**SLO ‐ NAVODILO ZA MONTAŽO IN UPORABO : št. art. 77 58 60 www.conrad.si**

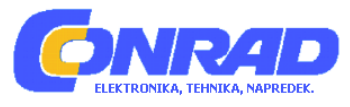

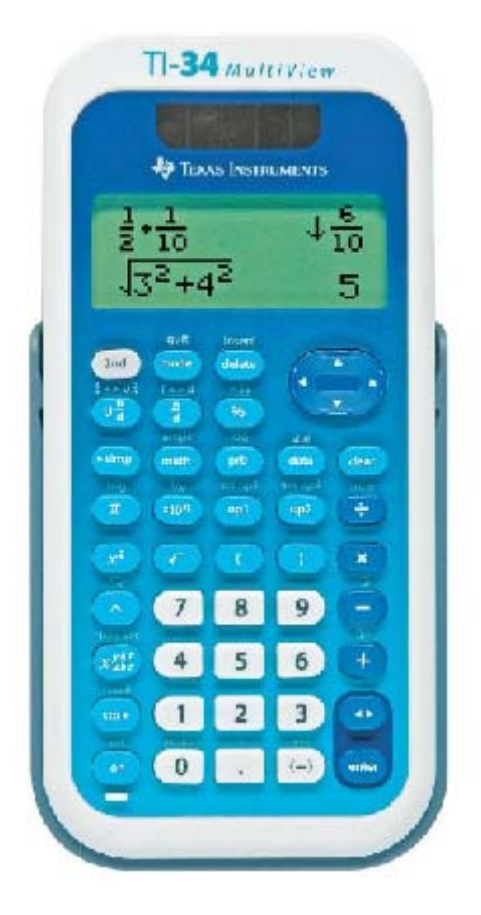

**Šolsko žepno računalo TI‐34 MultiView™ Št. izdelka: 77 58 60**

**Navodila za uporabo so sestavni del izdelka. Vsebujejo pomembne napotke za pripravo na zagon in** uporabo. Če izdelek predate tretji osebi, poskrbite za to, da ji izročite tudi ta navodila za uporabo.

Prosimo vas, da pred prvo uporabo skrbno preberete navodila za uporabo in varnostne napotke. Shranite jih, da jih boste lahko kadarkoli znova prebrali.

#### <span id="page-1-0"></span>**KAZALO VSEBINE**

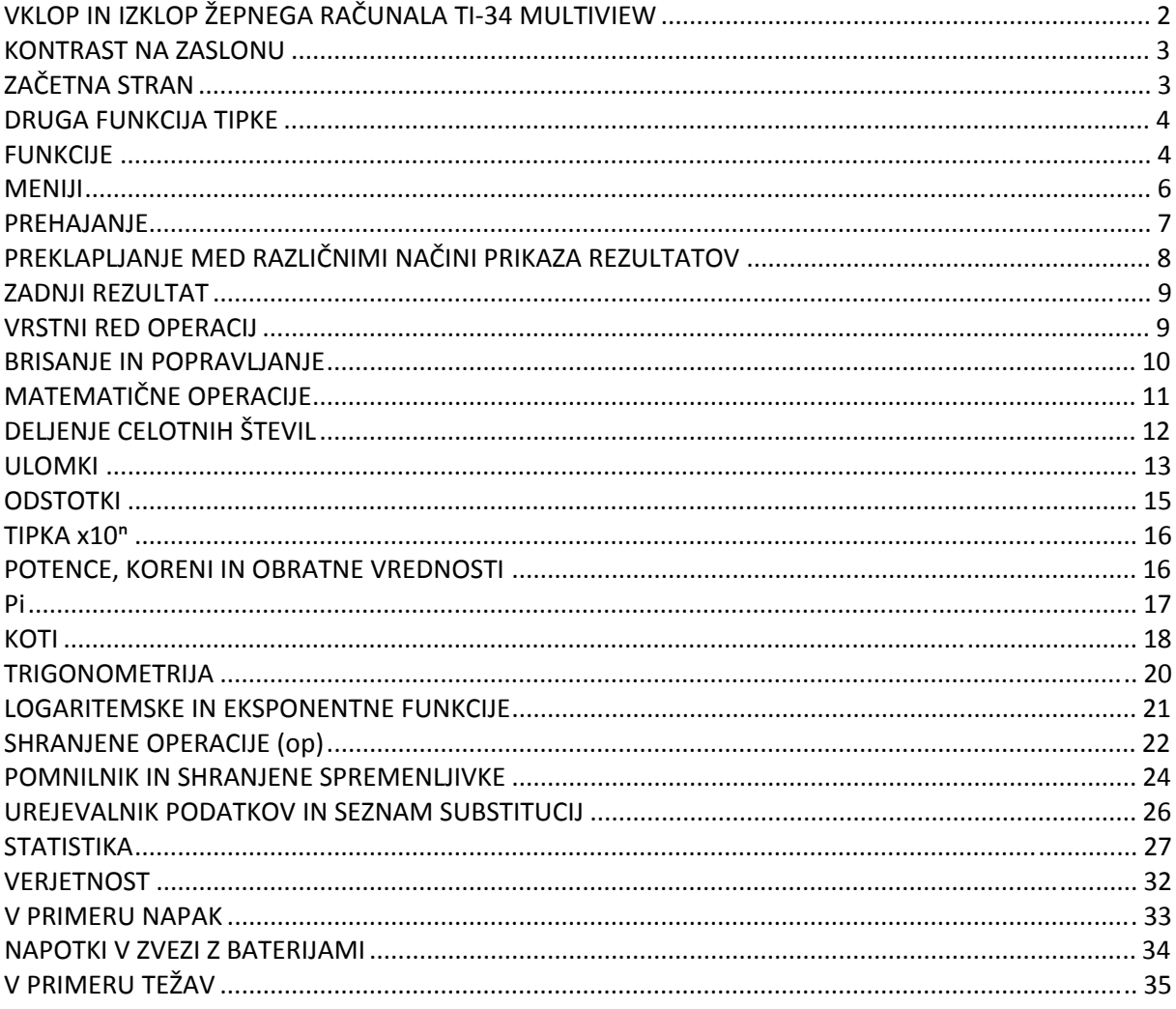

Pod vsakim poglavjem se nahajajo tudi primeri, ki nazorneje razlagajo delovanje žepnega računala TI-34 MultiView™.

V primerih so predstavljene standardne nastavitve, ki so naštete pod poglavjem »Funkcije«.

Ostale aktivnosti in primere najdete v navodilih za TI-34 MultiView (Teacher Guide), ki so dostopna na spletni strani education.ti.com/guides.

#### VKLOP IN IZKLOP ŽEPNEGA RAČUNALA TI-34 MULTIVIEW

on Tipka za vklop žepnega računala TI-34 MultiView.

[2nd] [off] Tipka za izklop žepnega računala. S pritiskom na tipko se prikaz na zaslonu izbriše, podatki postopka, nastavitve in pomnilnik pa se ohranijo.

<span id="page-2-0"></span>Funkcija APD™ (Automatic Power Down™) služi samodejnemu izklopu žepnega računala po približno 5 minutah neaktivnosti. Za ponovni vklop računala pritisnite tipko **on**, Prikazi, tekoče operacije. nastavitve in pomnilnik se ohranijo.

#### **KONTRAST NA ZASLONU**

Stopnjo svetlosti in kontrasta zaslona lahko prilagajate glede na svetlobne razmere, stanje napolnjenosti baterije in glede na zorni kot.

Za nastavitev kontrasta sledite korakom:

- 1. Pritisnite in sprostite tipko **Ling**
- 2. Za potemnitev prikaza uporabite tipko  $\pm$ , za posvetlitev pa tipko  $\Xi$ .

#### **ZAČETNA STRAN**

Na začetni strani lahko izbirate med matematičnimi izrazi in funkcijami ter drugimi ukazi. Rezultati so prikazani na začetni strani. Zaslon žepnega računala TI‐34 MultiView je štirivrstični, posamezna vrstica sprejme največ 16 znakov. Vnose in izraze, ki sestojijo iz več kot 16 znakov, lahko pregledujete z uporabo tipk  $\overline{0}$  in  $\overline{0}$ .

V načinu MathPrint™ lahko vnesete do 4 nivoje prepletenih funkcij, ki si sledijo druga za drugo in vnesete izraze, ki vsebujejo bodisi ulomke, kvadratne korene, eksponente z ^, x√ in x².

Ko izračunate vnos na začetni strani, se rezultat prikaže, odvisno od razpoložljivega prostora, neposredno na desni strani vnosa ali na desni strani v naslednji vrstici.

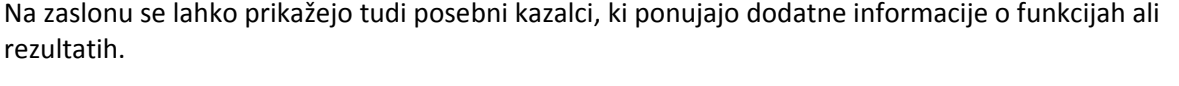

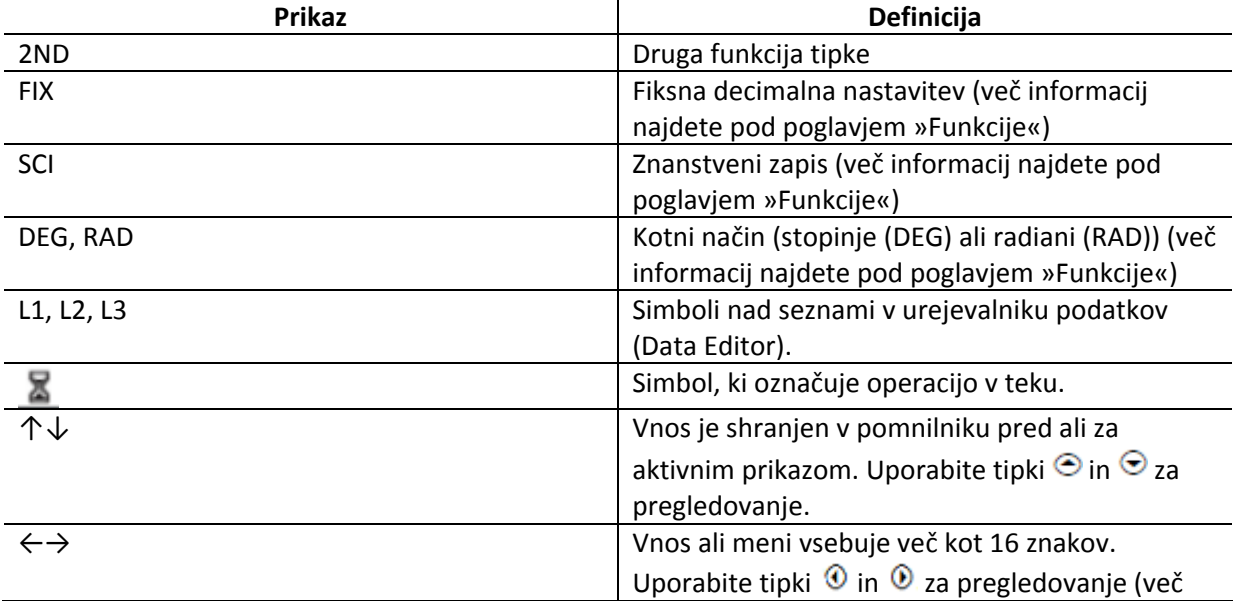

#### <span id="page-3-0"></span>**DRUGA FUNKCIJA TIPKE**

#### $2nd$

Večina tipk ima 2 funkciji. Primarna je zapisana na tipki, sekundarna pa nad njo. Za aktivacijo sekundarne funkcije pritisnite tipko <sup>2nd</sup>. Na zaslonu se pojavi simbol 2nd. Za preklic funkcije pred vnosom podatkov, tipko ponovno pritisnite.

Primer izračuna:  $3$   $\boxed{2nd}$  $\boxed{x}$   $\boxed{x}$   $\boxed{125}$  enter $\boxed{x}$ kubični koren od števila 125 prikaže rezultat 5.

#### **FUNKCIJE**

#### mode

S pomočio tipke **lahko izbirate med različnimi** funkcijami.

S tipkami  $\Theta \odot \Theta$  izberite funkcijo in izbiro potrdite s pritiskom na tipko  $\boxed{\text{enter}}$ . Za vrnitev na

začetno stran in nadaljevanje dela v izbranem načinu delovanja pritisnite tipko **clear** ali **2nd** [quit] Na zaslonu se prikažejo standardne nastavitve:

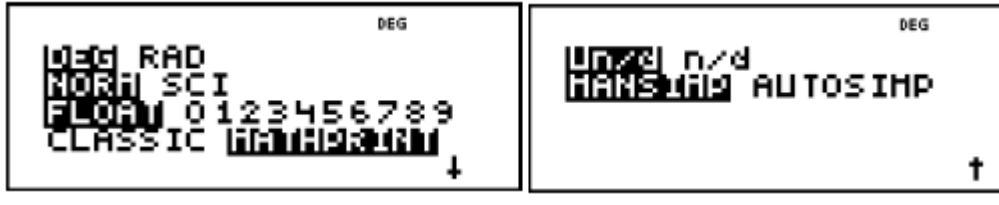

**DEG RAD** Funkcija za izbiro kotov (stopinje (GRAD) ali radiani (RAD)).

NORM SCI Funkcija za nastavitev številčnega zapisa. Vpliva zgolj na predstavitev rezultatov, ne pa tudi na točnost vrednosti.

**NORM** prikaže rezultate s številkami levo in desno od decimalne vejice, kot na primer: 123456,78.

SCI prikaže rezultate z eno številko na levi strani decimalne vejice in desetiško potenco na desni strani, kot na primer: 1,2345678x10<sup>5</sup> (to je enako kot 123456,78).

  **Napotek:** Tipka je bližnjica za vnos številke v znanstveni obliki zapisa. Rezultat je prikazan v izbranem načinu.

**Napotek:** V nekaterih omejenih okoljih (npr. urednik podatkov in meni **Zngletan)** je lahko namesto rezultata x10ⁿ prikazan simbol **E.**

**FLOAT 0123456789** za nastavitev načina decimalnega zapisa.

FLOAT (plavajoča vejica) prikaže do deset številk, predznak in vejico.

0123456789 (nepremična vejica) določa število mest (0 do 9), prikazanih na desni strani poleg vejice.

#### **HPRINT CLASSIC MAT**

**CLASSIC** prikaz vnosov in izpisov v eni vrstici.

**MATHPRINT** prikaz vnosov in izpisov na zaslonu v obliki učbenika. Izberite opcijo MathPrint™ za boljši vizualni pregled nad točnostjo vnesenih matematičnih izrazov in okrepitev točnosti matematičnih zapisov.

Napotek: Pri zamenjavi načinov CLASSIC in MATHPRINT se iz računala izbrišeta postopek in vrednost shranjenih operacij (**op1** ali **op2**).

**Un/d n/d** nastavitev prikaza ulomkov.

**Un/d** prikaz ulomkov v mešani obliki.

**n/d** prikaz ulomkov v enostavni obliki.

**MANSIMP** AUTOSIMP izberite, ali želite, da se rezultati ulomkov samodejno poenostavijo.

**MANSIMP** uporabnik poskrbi za ročno poenostavitev ulomkov korak po koraku. Simbol ↓ poleg rezultata označuje, da ulomek še ni prikazan v svoji poenostavljeni obliki. Več informacij najdete pod poglavjem Ulomki, **Fimp** 

**AUTOSIMP** žepno računalo samodejno poenostavi dobljene rezultate (ulomke).

#### **rimeri za načina CLASSIC in MATHPRINT P**

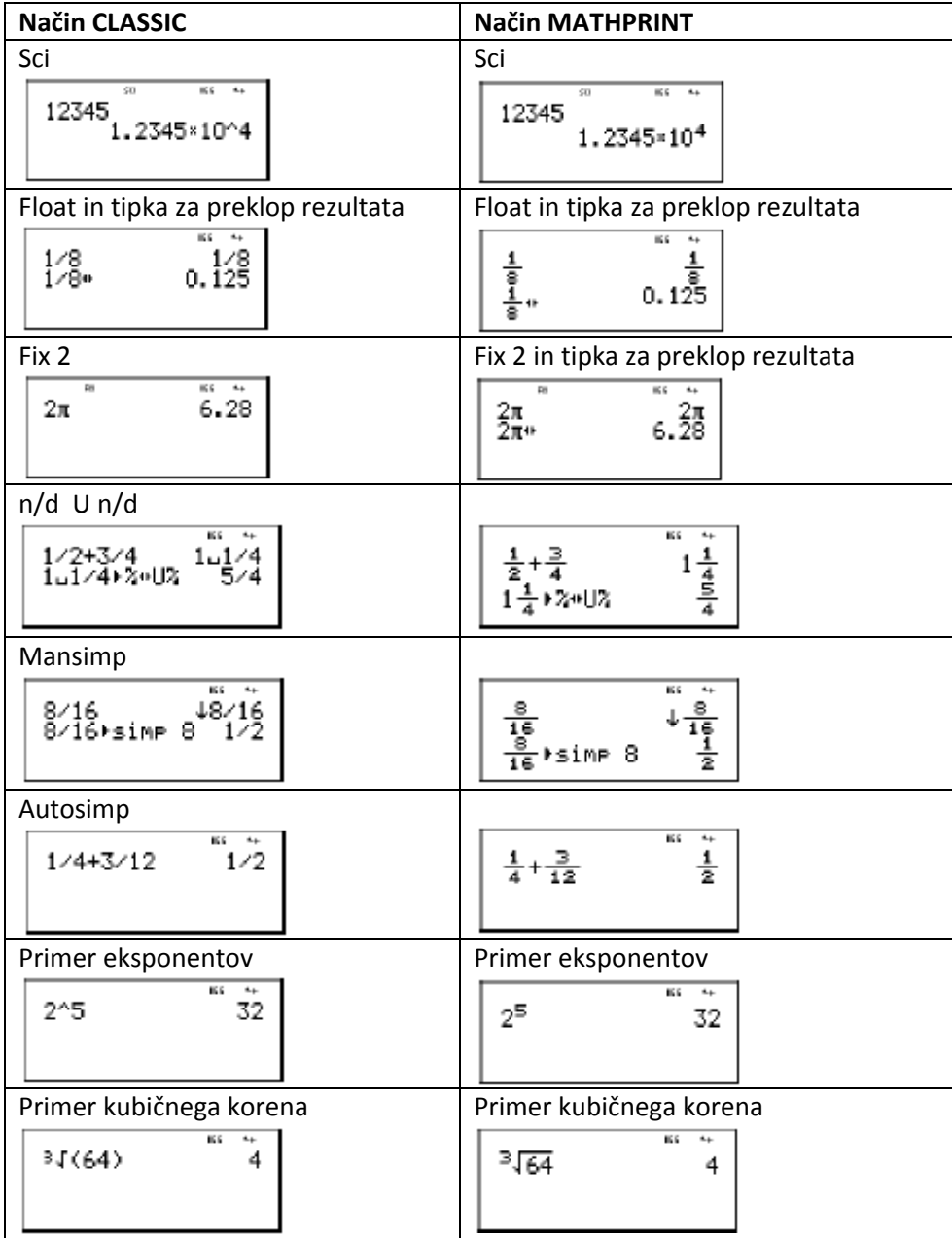

#### <span id="page-5-0"></span>**MENIJI**

Nekatere tipke (oziroma kombinacije tipk), ki omogočajo dostop do menijev: [prb], [2nd][angle], [2nd][log], [2nd][trig], [math], [data][data], [2nd][stat], [2nd][reset], [2nd][recall] in [2nd][clear var] Uporabite tipki  $\odot$  in  $\odot$  za premikanje in izbiro posamezne opcije v meniju ali pa pritisnite ustrezno številko poleg posamezne opcije. Za vrnitev na prejšnji prikaz, brez izbire elementa, pritisnite tipko [clear]. Za izhod iz menija ali aplikacije in vrnitev na začetno stran, pritisnite tipki  $\overline{[2nd][quit]}$ .

Tabela prikazuje tipke za dostop do menijev in posamezne opcije znotraj menijev:

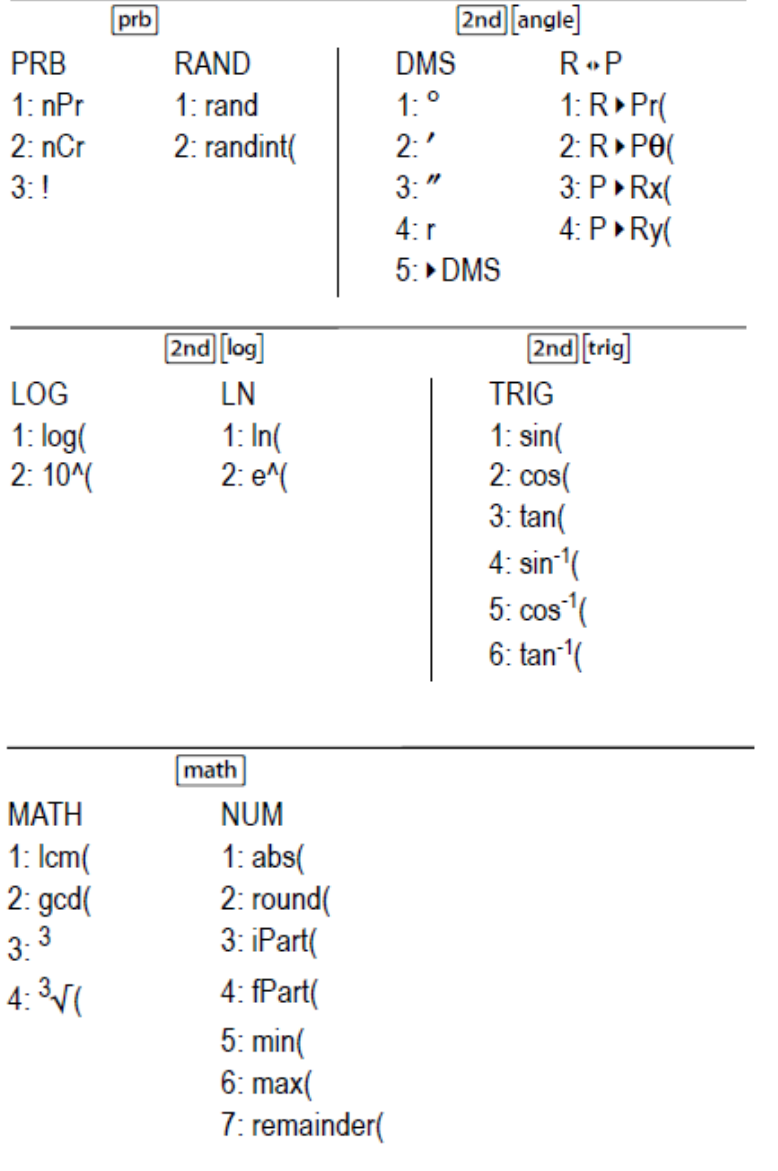

#### data data

(Tipko pritisnite enkrat za prikaz urejevalnika podatkov. Za prikaz menija tipko ponovno pritisnite.)

<span id="page-6-0"></span>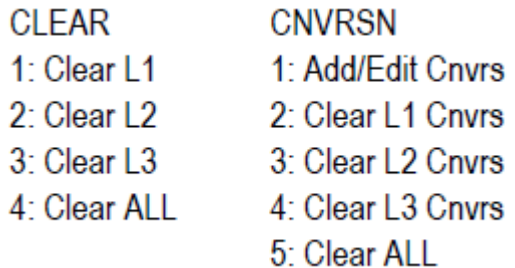

Medtem, ko se nahajate v meniju CNVRSN izberite opcijo Add/Edit Conversion (dodaj/uredi pretvorbo) za prikaz opcij:

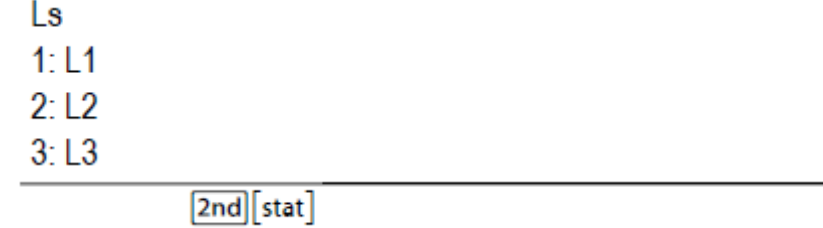

#### **STATS**

- 1: 1-Var Stats
- 2: 2-Var Stats

3: StatVars Ta opcija v meniju se pojavi, ko ste izračunali 1‐Var ali 2‐Var. Meni StatVars:

 $1: n$ 

- $2:\overline{x}$
- 

Itd. (preglejte celoten seznam StatVars vrednosti pod poglavjem »Statistika«).

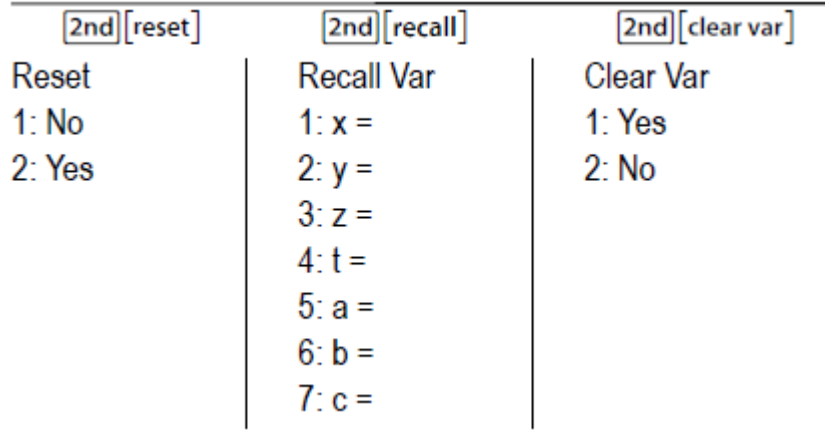

#### **PREHAJANJE**

 $\odot$   $\odot$   $\odot$   $\odot$ 

Tipki  $\textcircled{\textrm{\textbf{0}}}$  in  $\textcircled{\textrm{\textbf{0}}}$  sta namenjeni premikanju med posameznimi vnosi na začetni strani in za navigacijo po menijih. Za pomik kazalca neposredno na začetek ali konec aktualnega izraza, uporabite tipki  $\boxed{2nd}$  $\boxed{0}$ ali  $\boxed{\text{2nd}\bigcirc}$ 

<span id="page-7-0"></span>Tipki → in → sta namenjeni pomikanju kazalca navzgor in navzdol po seznamih znotraj menijev, po vnosih v urejevalniku podatkov in predhodnih vnosih na začetni strani. Predhodni vnos lahko ponovno uporabite, tako da pritisnite tipko enter ter ga s tem uvrstite v spodnjo vrstico, nato pa ga lahko uporabite za nov izraz.

Uporabite tipki  $\boxed{\text{2nd}}$  za pomik kazalca na prvi vnos v aktivni koloni urejevalnika podatkov oz. na prejšnji vnos na začetni strani. Za pomik kazalca na najstarejši vnos na začetni strani tipki ponovno pritisnite.

Uporabite tipki  $\boxed{\text{2nd}}$   $\odot$  za pomik kazalca v prvo prazno vrstico v aktivni koloni urejevalnika podatkov oz. pod zadnji vnos na začetni strani.

#### **Primeri**

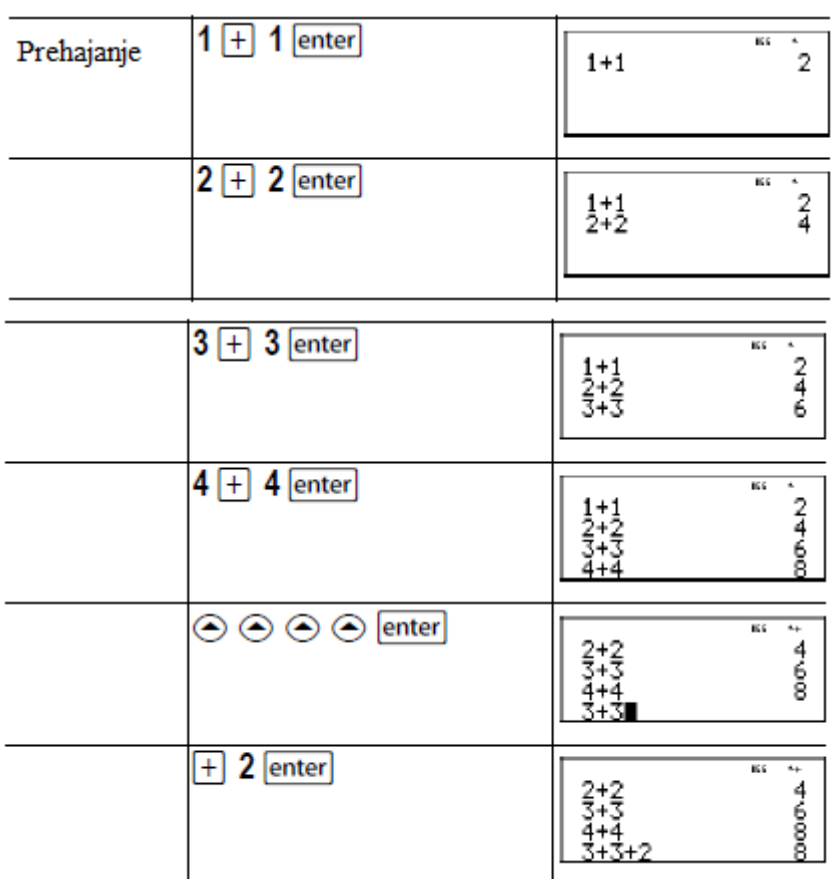

#### **PREKLAPLJANJE MED RAZLIČNIMI NAČINI PRIKAZA REZULTATOV**

 $\boxed{4}$ 

Uporabite tipko  $\blacksquare$ za preklop rezultata v obliki ulomka ali decimalne vrednosti oziroma za preklop med točno Pi‐vrednostjo ali decimalno vrednostjo.

<span id="page-8-0"></span>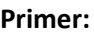

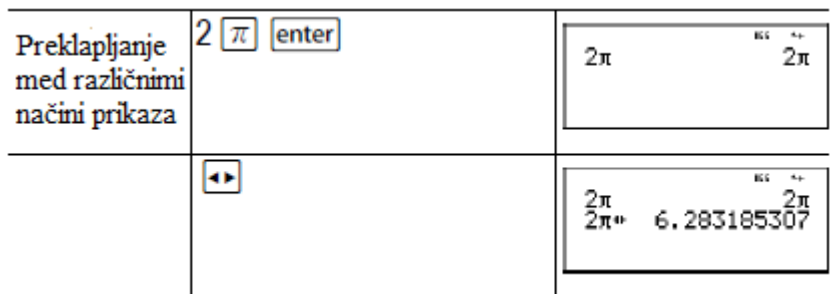

#### **ZADNJI REZULTAT**

#### $[2nd]$  ans

Zadnji preračunani rezultat je shranjen kot spremenljivka **ans. Ans** se obdrži v pomnilniku celo, ko žepno računalo izklopite. Vrednost prikličete, tako da:

- pritisnete tipki (na zaslonu se prikaže simbol **ans**) ali
- pritisnete poljubno operativno tipko  $(\overline{+}, \overline{=}$ , itd.) kot prvi del vnosa. Na zaslonu se prikažeta simbol **ans** in operator.

#### **Primeri**

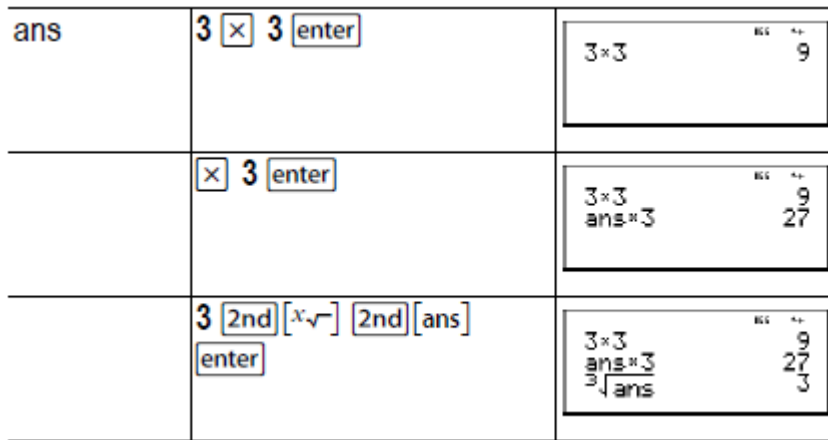

#### **VRSTNI RED OPERACIJ**

Žepno računalo TI‐34 MultiView™ za ovrednotenje izrazov uporablja Equation Operating System (EOS™). Na prioritetni ravni EOS ovrednoti funkcije iz leve proti desni v sledečem vrstnem redu:

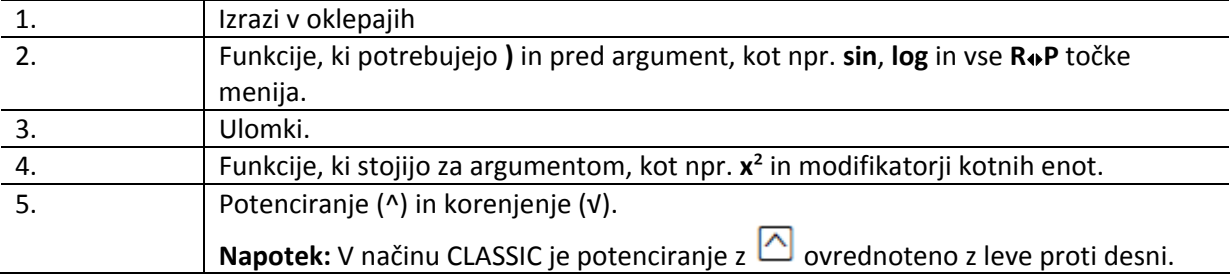

<span id="page-9-0"></span>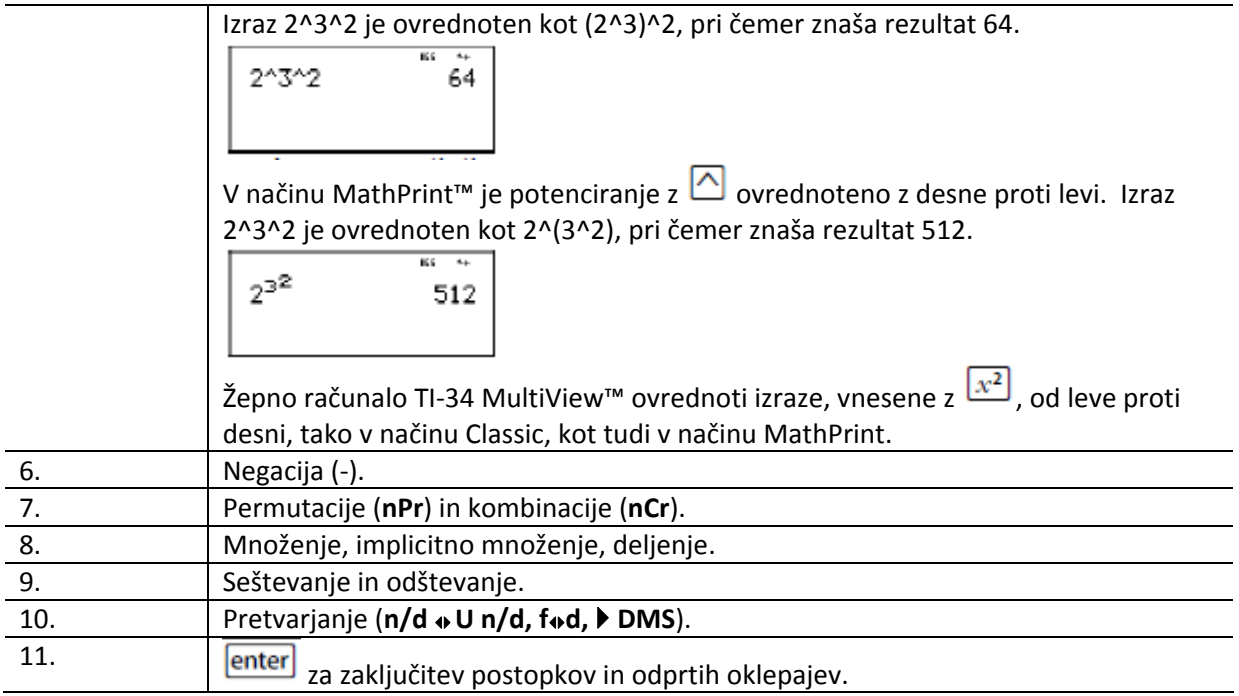

**Primeri**

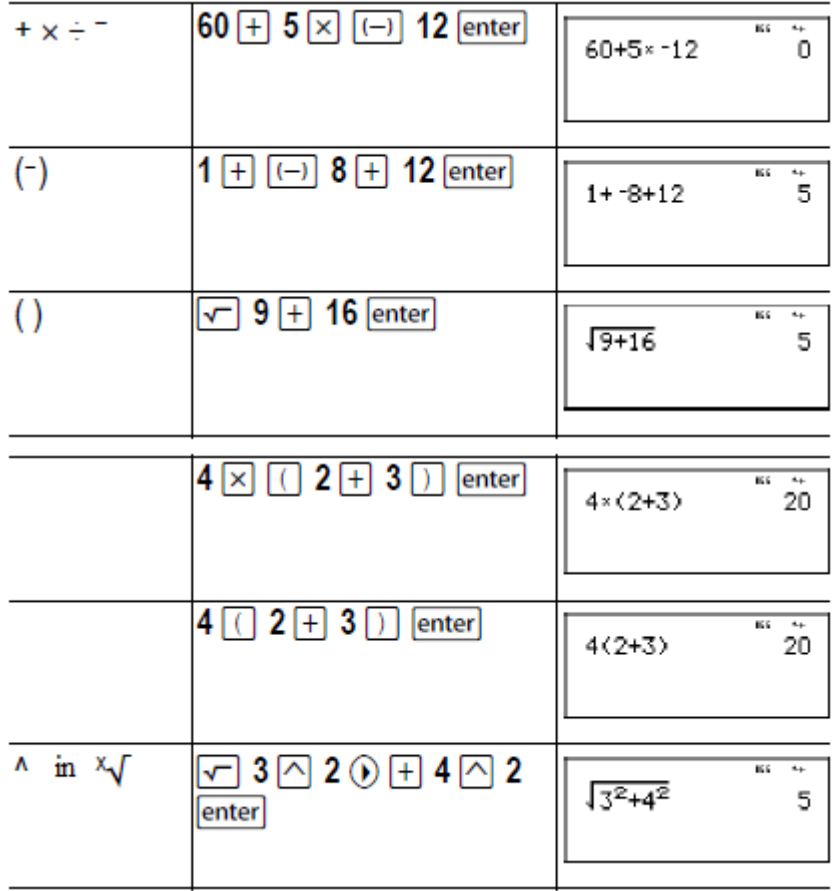

#### **BRISANJE IN POPRAVLJANJE**

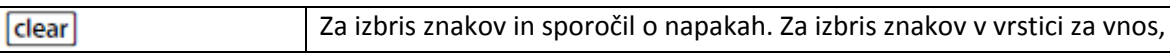

<span id="page-10-0"></span>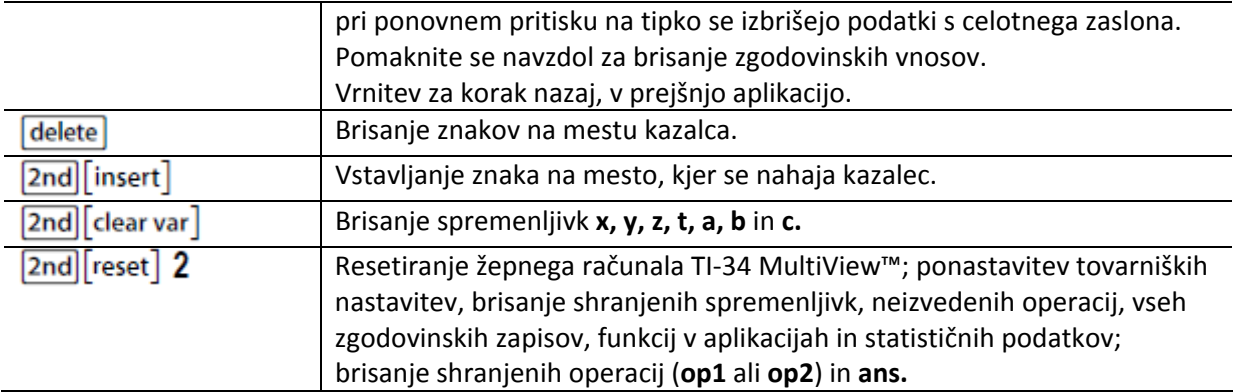

#### **MATEMATIČNE OPERACIJE**

#### [math]

Pritisnite tipko za vstop v meni z dvema podmenijema. Nekatere funkcije vas pozivajo, da vnesete 2 vrednosti, številki ali izraza, ki ustrezata številu ali ga podajata v obliki rezultata.

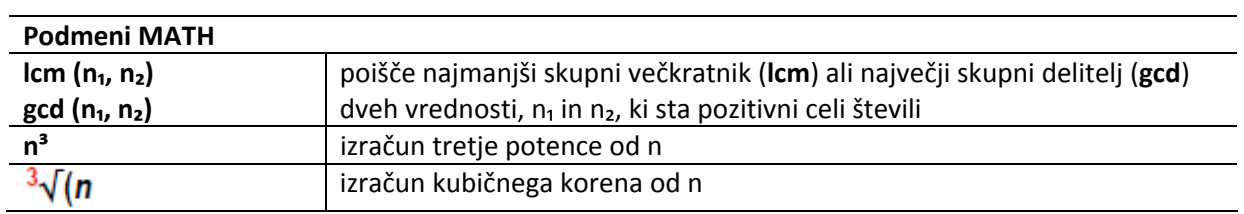

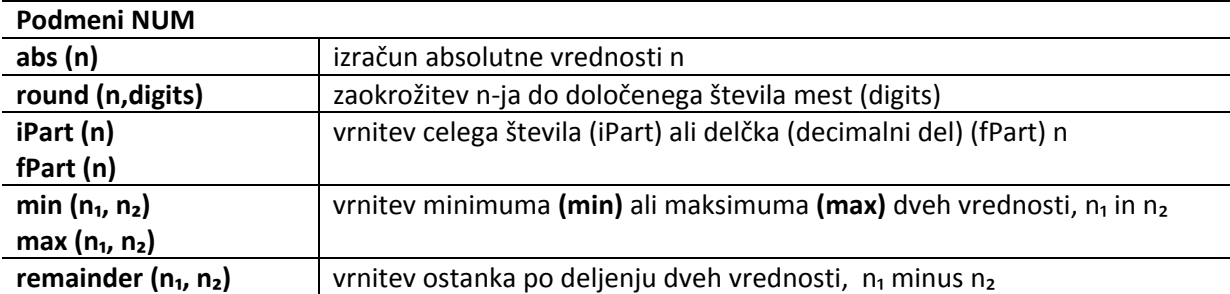

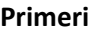

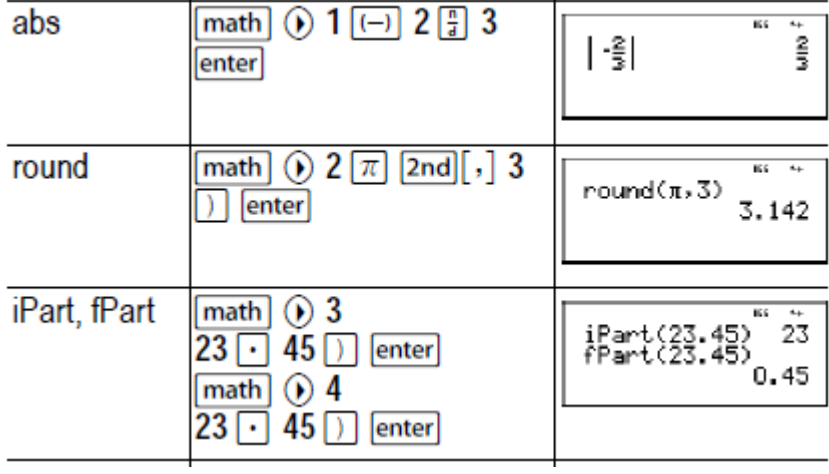

<span id="page-11-0"></span>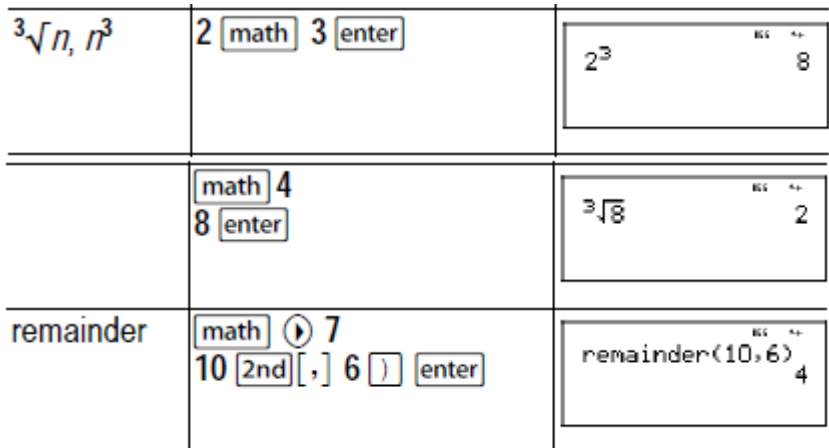

#### $\textcolor{red}{\blacksquare}$ **Računska naloga**

Z ročnim preračunavanjem oziroma razstavljanjem poiščite najmanjši skupni večkratnik števil 30 in 84. Rezultat preverite z računalom.

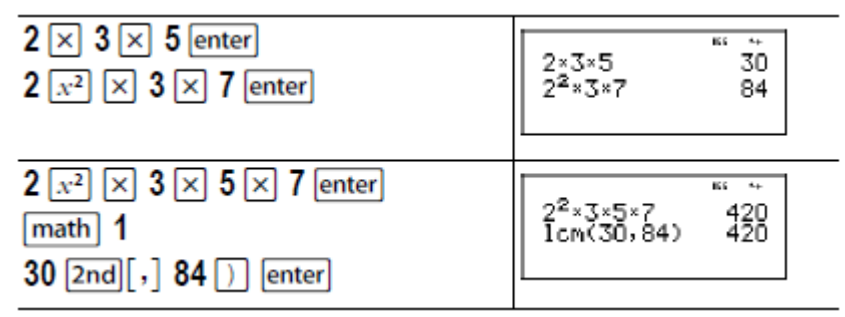

Icm (30, 84) je 420.

#### **DELJENJE CELOTNIH ŠTEVIL**

#### $[2nd]$ [int $\div$ ]

Tipki služita razdelitvi dveh pozitivnih celih števil in prikazu količnika **q,** in ostanka **r.** Kot **ans** je shranjen samo količnik.

**Primer**

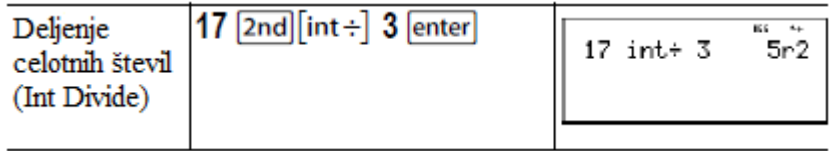

E

#### **Računska naloga**

Iz koliko ur, minut in sekund sestoji 17589 sekund?

<span id="page-12-0"></span>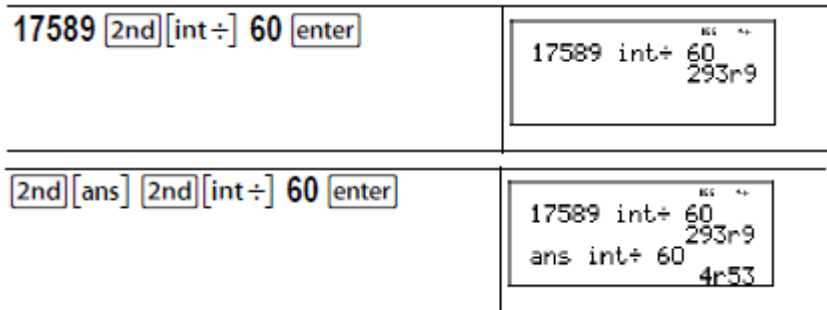

17589 sekund sestoji iz 4 ur, 53 minut in 9 sekund.

#### **ULOMKI**

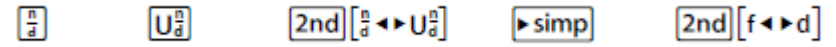

V načinu MathPrint™ je pri ulomkih  $\boxed{=}$  omogočena uporaba operacijskih tipk  $(\pm)$ ,  $(\times)$ , itd.) in večine funkcijskih tipk  $(x^2, \frac{96}{x^2})$  itd.).

V načinu CLASSIC pri ulomkih  $\boxed{\frac{1}{4}}$ ni omogočena uporaba operacijskih tipk, funkcijskih tipk, prav tako ni mogoča uporaba zapletenih ulomkov v števcu ali imenovalcu.

**Napotek:** V načinu CLASSIC in v urejevalniku podatkov uporabite tipko  $\Box$  za rešitev kompleksnih problemov deljenja.

Rezultati izračunov, ki vsebujejo ulomke, so lahko prikazani v obliki ulomka ali decimalne vrednosti.

Tipka služi vnosu enostavnega ulomka. Postavitev številk je odvisna od tega, kdaj tipko pritisnete. Če vnesete številko, preden pritisnete tipko, je številka dodeljena števcu v ulomku.

Za vnos ulomkov z operatorji, pritisnite tipko  $\boxed{3}$  še preden vnesete številko (samo v načinu MathPrint).

V načinu MathPrint med vnosom števca in imenovalca pritisnite tipko  $\odot$ .

V načinu CLASSIC med vnosom števca in imenovalca pritisnite tipko ...

- Tipka  $\overline{U_d^2}$  služi vnosu mešane številke. Tipko pritisnite med vnosom cele številke in števca. Med vnosom števca in imenovalca pritisnite tipko  $\odot$ .
- Tipke **Fimp** n enter poenostavijo ulomek z določenim faktorjem n. Vrednost n mora biti pozitivno celo število.
- Tipki **>simp** enter poenostavita ulomek samodejno z najmanjšim skupnim prafaktorjem. Faktor je prikazan na zaslonu. Za poenostavitev ulomka do najnižje ravni ponavljajoče pritiskajte tipki **| simp** enter
- S pomočio tipk  $\boxed{2nd}$   $\boxed{\frac{n}{d}$   $\blacktriangleleft$   $\blacktriangleright$   $\boxed{u^2}$  lahko preklapljate med prikazom v obliki enostavnega ulomka ali v obliki decimalne vrednosti.
- S pomočjo tipk  $\boxed{2nd}$ [f • d]<sub>lahko</sub> preklapljate med prikazi rezultata v obliki ulomka ali decimalne vrednosti.

V načinu **mode** lahko izbirate:

- **ManSimp** (standard): ročna poenostavitev ulomka s strani uporabnika (korak po koraku). Simbol ↓ poleg rezultata v obliki ulomka označuje, da se ulomek še ne nahaja v svoji najenostavnejši obliki.
- **AutoSimp:** samodejna poenostavitev ulomka do njegove najenostavnejše ravni.

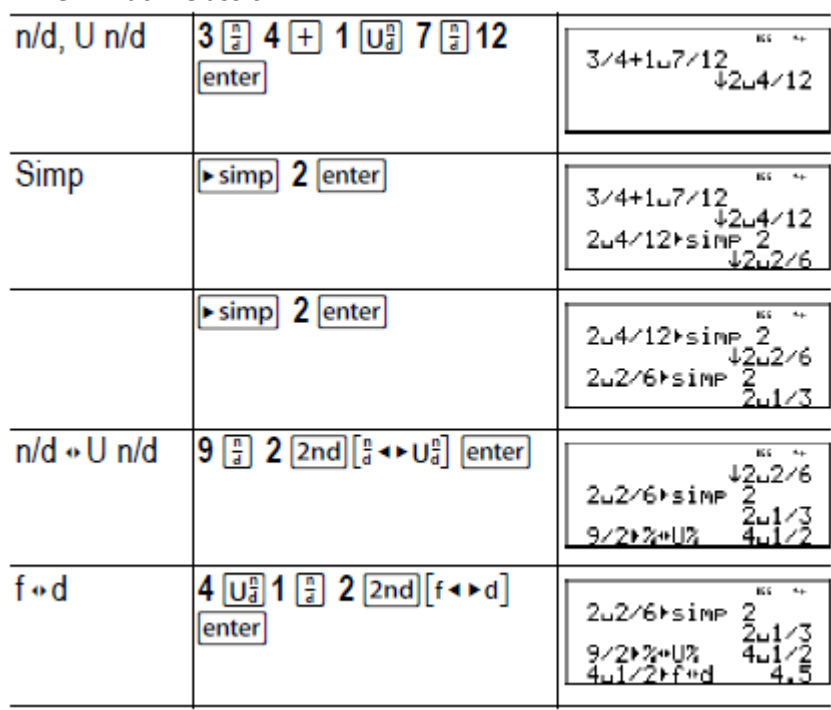

#### **Primeri ‐ način Classic**

#### **Primeri – način MathMode™**

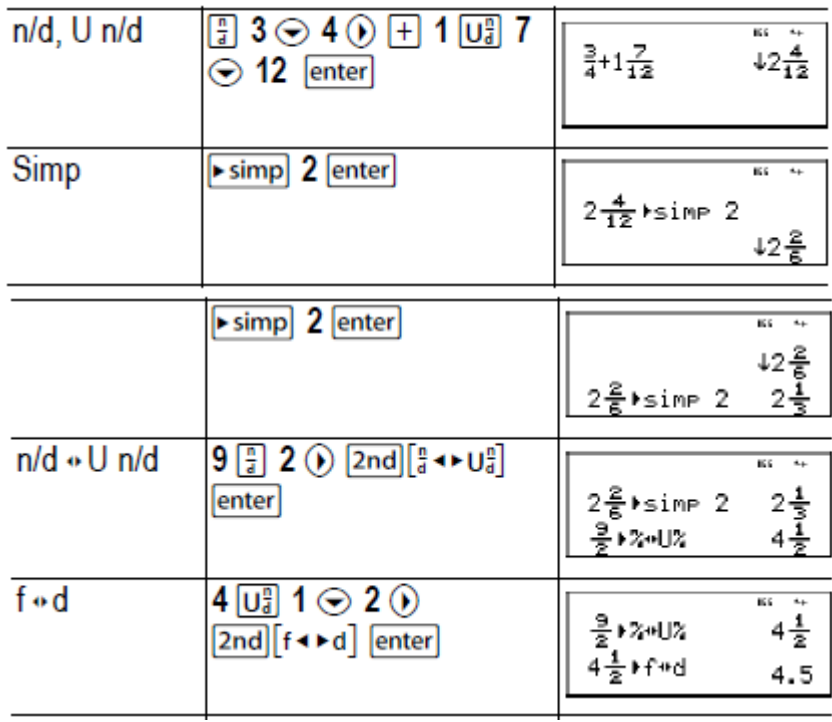

<span id="page-14-0"></span>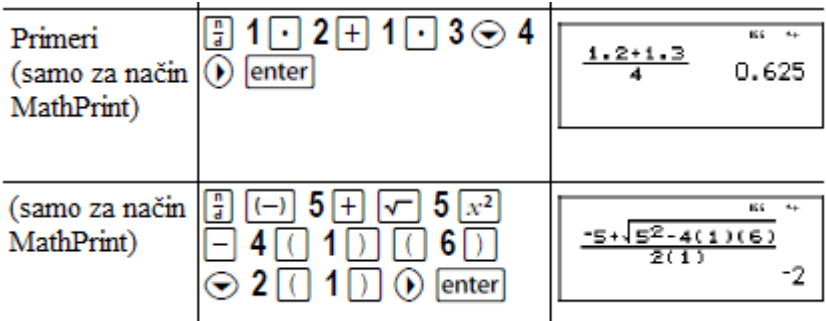

#### **ODSTOTKI**

 $[2nd]$   $\cdot$  %  $\boxed{96}$ 

Za izvedbo izračuna, ki vsebuje odstotek, vnesite številko in pritisnite tipko  $\boxed{\frac{\phi_0}{\ } }$  za dodelitev simbola %.

Za rezultat v obliki odstotka, za vrednostjo pritisnite tipki  $\boxed{\text{2nd}$   $\boxed{\cdot \text{%}}$ .

#### **Primer**

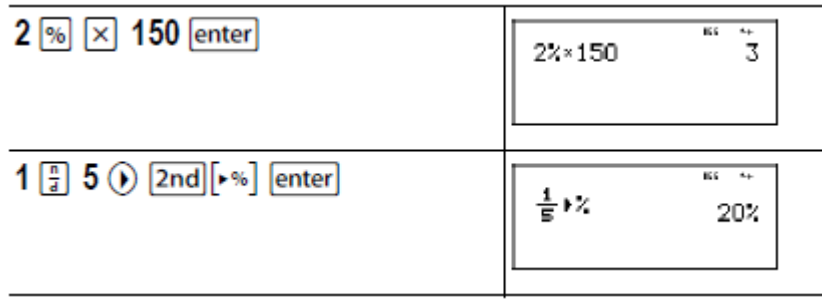

# **Računska naloga**

Iz rudnika je bilo izkopane 5000 ton rude s koncentracijo kovine 3% in 7300 ton s koncentracijo kovine 2,3%. Kolikšna je skupna količina pridobljene kovine?

Če je ena tona kovine vredna 280 €, kolikšna je skupna vrednost pridobljene kovine?

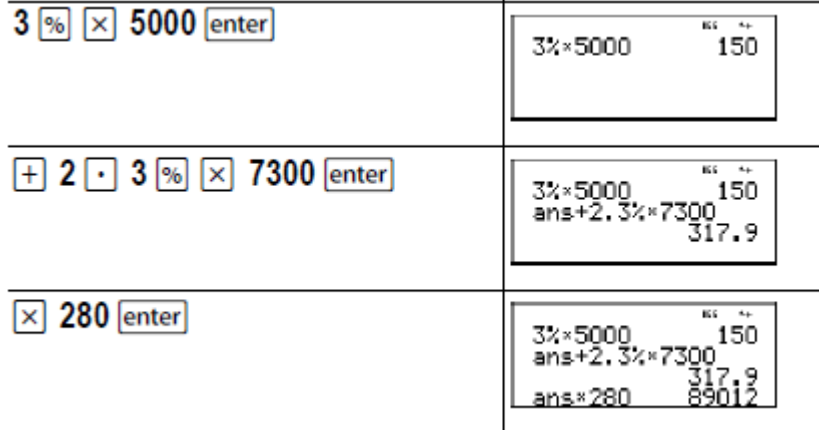

Na podlagi obeh izkopov je skupno pridobljene 317,9 ton kovine v skupni vrednosti 89.012 €.

#### <span id="page-15-0"></span>**TIPKA x10ⁿ**

## $x10^n$

Tipka je okrajšava za vnos številke v znanstveni obliki.

#### **Primer**

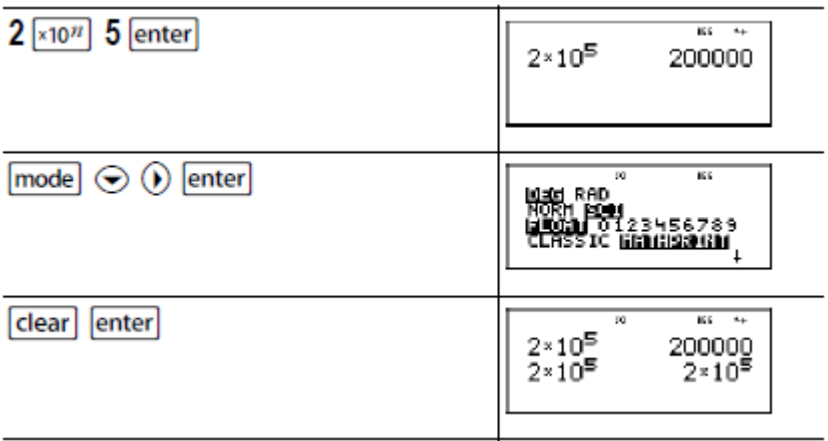

#### **POTENCE, KORENI IN OBRATNE VREDNOSTI**

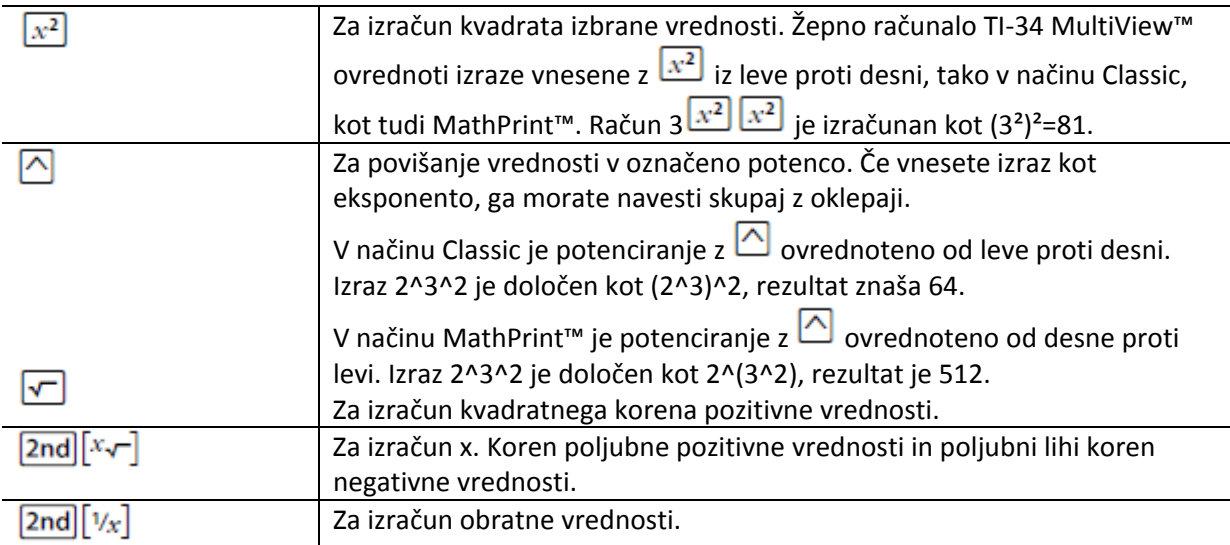

#### **Primeri**

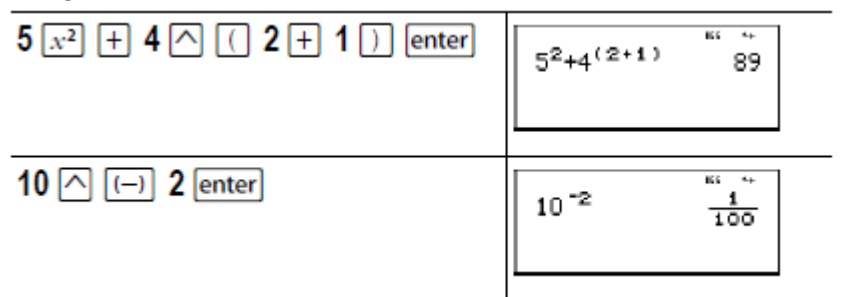

<span id="page-16-0"></span>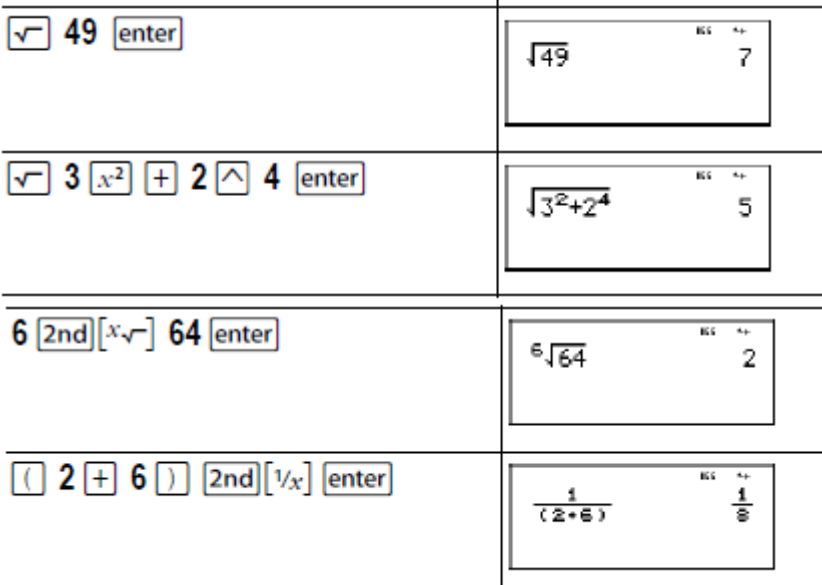

#### **Pi**

 $\lceil \pi \rceil$ 

π = 3,141592653590 za računanje. π = 3,1415926534 za prikaz.

#### **Primer**

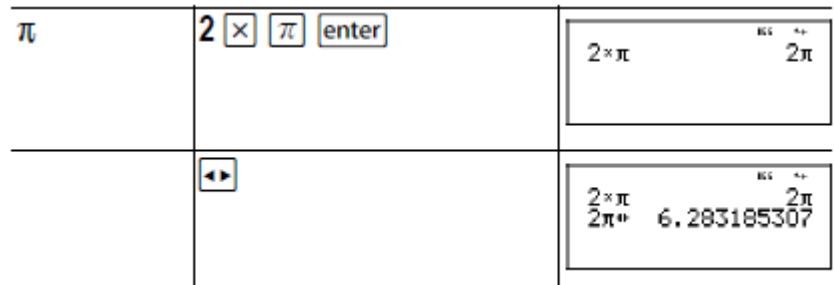

**Napotek:** V načinu Classic so izračuni s π prikazani kot decimalni približki.

# **Računska naloga**

Kako velika je površina kroga z radijem 12 cm?

Spomin: A =  $\pi r^2$ <br> $\boxed{\pi}$   $\boxed{\sqrt{2}}$  12  $\boxed{\sqrt{2}}$  2 lepton

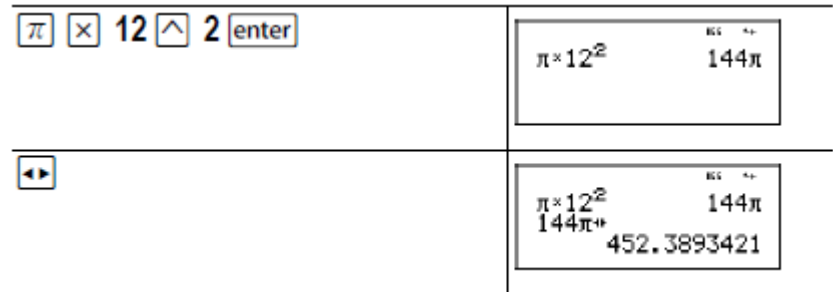

<span id="page-17-0"></span>Površina kroga znaša 144π kvadratnih centimetrov. Površina kroga pri zaokrožitvi na eno decimalno mesto znaša pribl. 452,4 kvadratnih centimetrov.

**KOTI**

#### 2nd angle

Ko pritisnete tipki  $\boxed{\text{2nd}}$ [angle] se prikažeta dva podmenija, znotraj katerih lahko izberete enote kotov: stopinje (°), minute ('), sekunde (") ali radiane (r). Z uporabo *IDMS* lahko pretvarjate enote. Preklapljate lahko tudi med kartezičnimi (R) in polarnimi (P) koordinatami.

V načinu »Mode screen« izberite kotni način (angle mode). Izbirate lahko med DEG (standardna nastavitev) ali RAD. Vnosi so interpretirani in rezultati prikazani v odvisnosti od nastavljenega kotnega načina.

Če v meniju »Angle« določite pretvornik merskih enot, je izračun izveden s tem tipom kota, rezultat pa je vendarle podan v predhodno izbranem kotnem načinu.

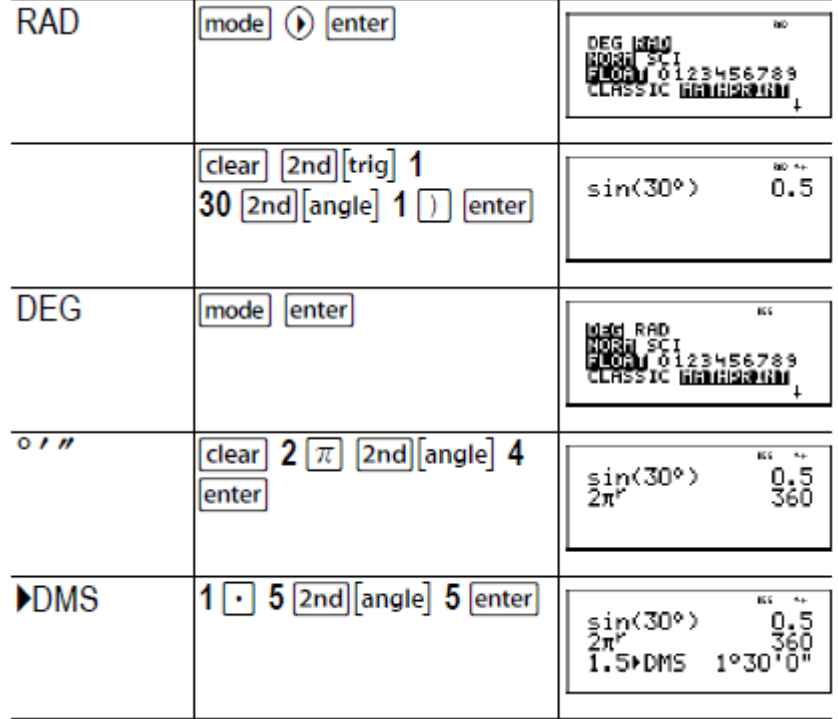

**Primeri**

Pretvorite polarne koordinate (**r, Ø**) = (5,30) v kartezične koordinate. Nato pretvorite kartezične koordinate (x, y) = (3,4) v polarne koordinate. Rezultat zaokrožite na eno decimalno mesto.

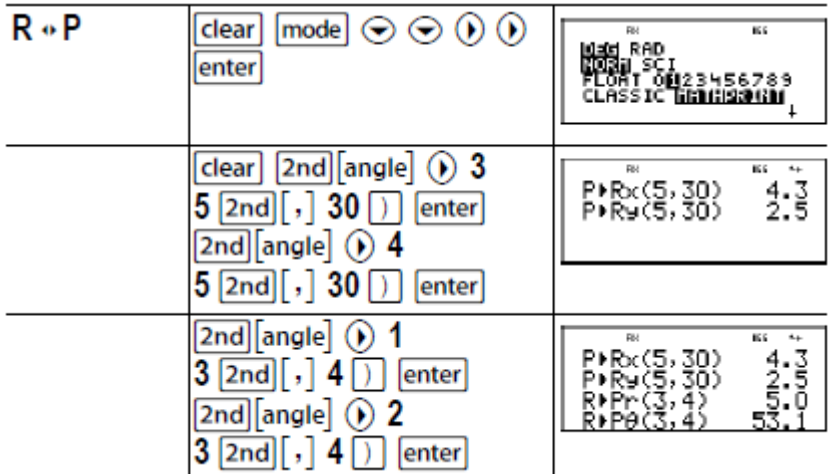

Pretvorba (**r, Ø**) = (5,30) vodi do (x, y) = (4.3, 2.5) in (x, y) = (3,4) vodi do (**r, Ø**) = (5.0, 53.1)

# **Računska naloga**

Sosednja kota merita 12° 31´ 45´´ in 26° 54´ 38´´. Seštejte oba kota in prikažite rezultat v obliki DMS. Rezultat zaokrožite na dve decimalni mesti.

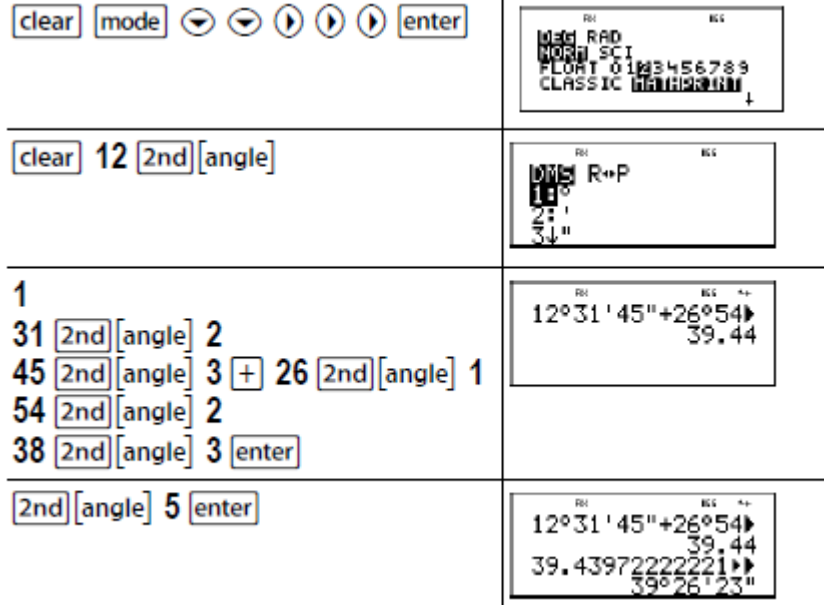

Rezultat znaša 39 stopinj, 26 minut in 23 sekund.

# **Računska naloga**

Znano je, da je 30° enako π/6 radianov. V standardnem načinu DEG izračunajte sinus kota 30°. Nato preklopite žepno računalo v način RAD in izračunajte sinus od π/6 radianov.

**Napotek:** Za brisanje zaslona med posameznimi nalogami uporabite tipko .

<span id="page-19-0"></span>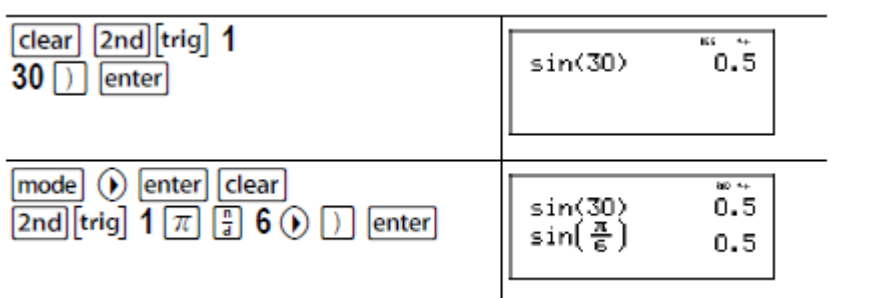

Žepno računalo pustite v načinu RAD in izračunajte sinus kota 30°. Nato preklopite v način DEG in izračunajte sinus od π/6 radianov.

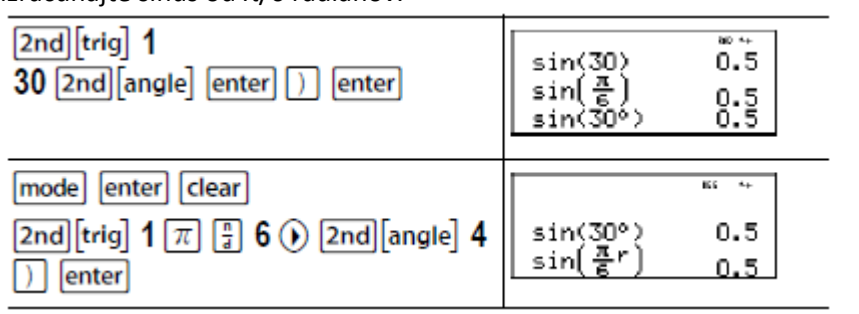

#### **TRIGONOMETRIJA**

#### [2nd] [trig]

Tipki služita priklicu menija z vsemi trigonometričnimi funkcijami (sin, cos, tan, sin<sup>-1</sup>, cos<sup>-1</sup>, tan<sup>-1</sup>). Izberite trigonometrično funkcijo in vnesite vrednost. Pred pričetkom trigonometričnega izračuna nastavite želeni kotni način.

#### **Primer načina DEG**

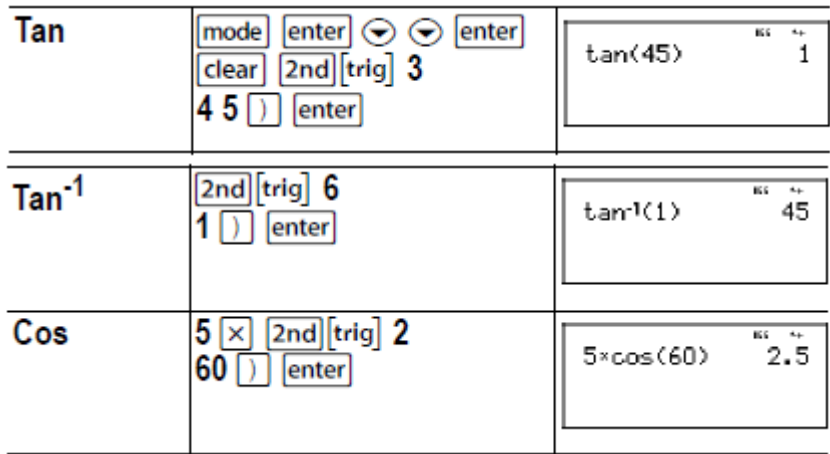

#### **Primer načina RAD**

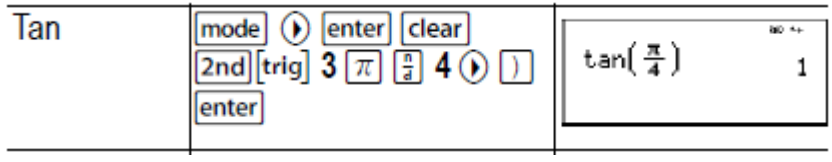

<span id="page-20-0"></span>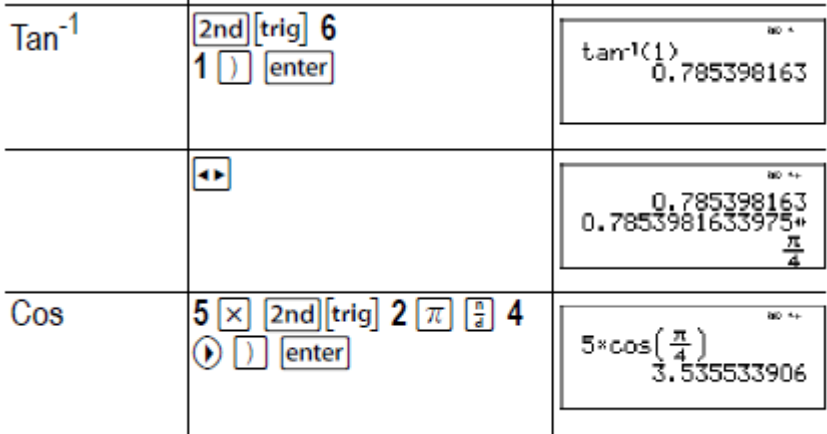

#### O **Računska naloga**

Izračunajte kot spodnjega trikotnika, ki se nahaja ob točki A. Nato izračunajte kot B in dolžino hipotenuze c. Dolžine so podane v metrih. Rezultat zaokrožite na eno decimalno mesto. Izračun:

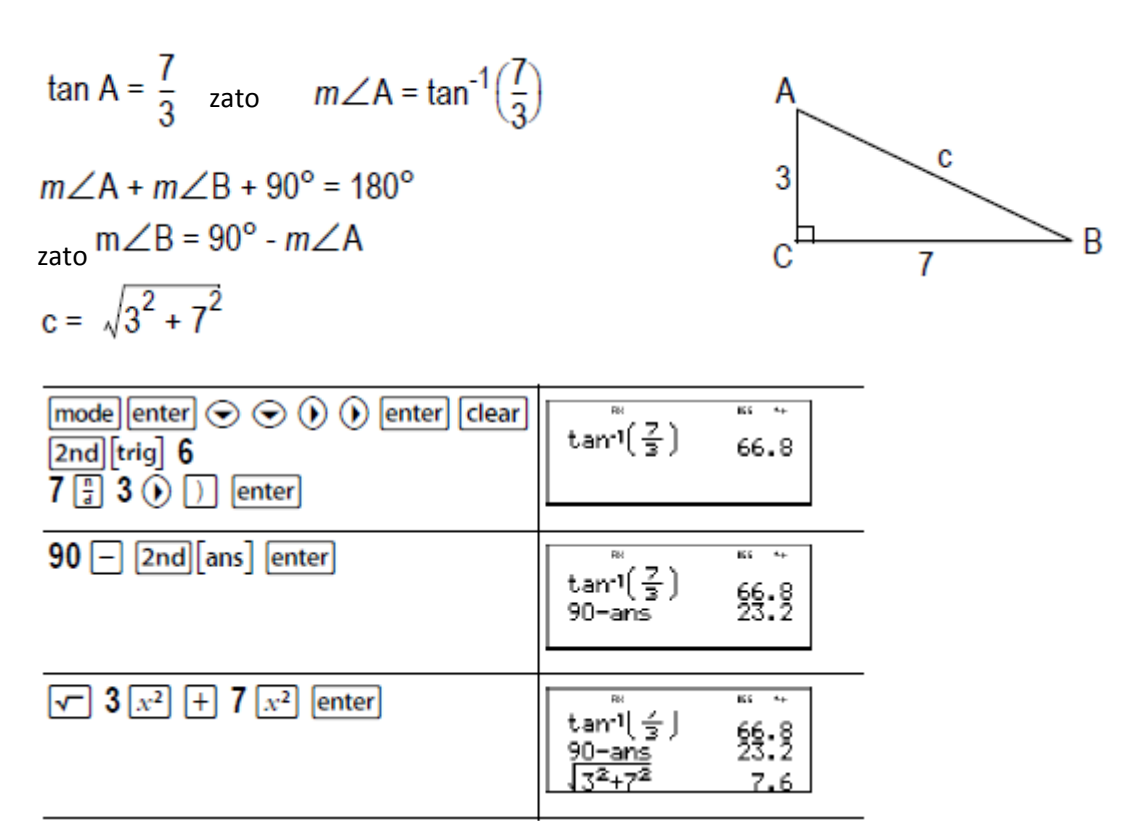

Zaokroženo na eno decimalno mesto znaša velikost kota A 66,8° in velikost kota B 23,2°. Dolžina hipotenuze meri 7,6 m.

#### **LOGARITEMSKE IN EKSPONENTNE FUNKCIJE**

 Tipki služita priklicu dveh podmenijev, ki vsebujeta funkcije **log, 10^**, **ln** in **e^.** Izberite podmeni in želeno logaritemsko funkcijo, vnesite vrednost in zaključite izraz z uporabo tipk  $\Box$  enter

- <span id="page-21-0"></span>• **log** podaja desetiški logaritem števila.
- **10^** zviša število 10 za potenco, ki jo določite.
- **ln** podaja logaritem števila na osnovi e (e=2,718281828459).
- **e^** zviša e za potenco, ki jo določite.

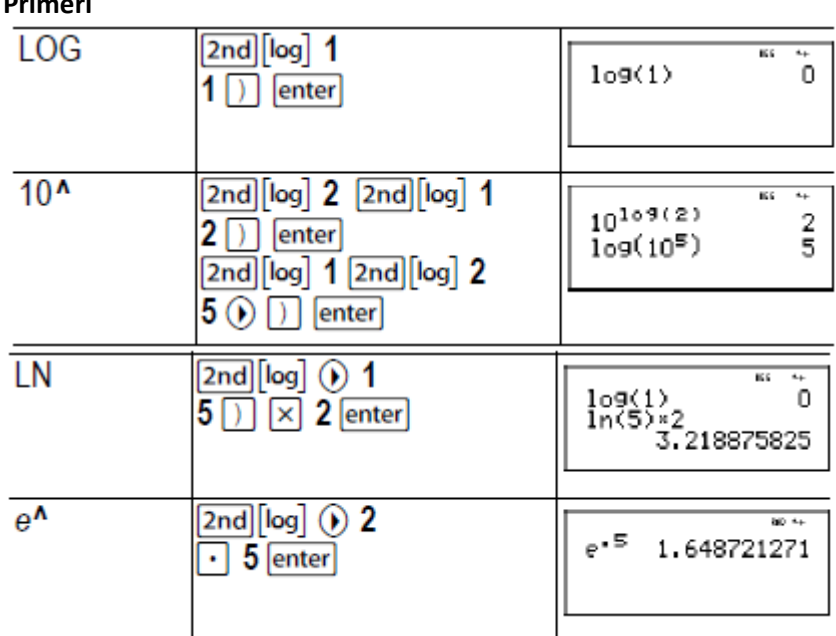

#### **Primeri**

#### **SHRANJENE OPERACIJE (op)**

2nd set op2 2nd [set op1]  $[op1]$  $[op2]$ 

Žepno računalo TI‐34 MultiView™ lahko shrani dve operaciji, **op1** in **op2.** Posamezno operacijo shranite (ali prikličete) kot **op1** ali **op2** tako, da sledite korakom:

- 1. Pritisnite tipki  $\boxed{2nd}$ [set op1]  $\frac{1}{a}$  ali  $\boxed{2nd}$ [set op2]. Če se na zaslonu prikaže starejša operacija, pritisnite tipko clear za brisanje le-te.
- 2. Vnesite operacijo (poljubno kombinacijo sestavljeno iz številk, operacij ali menijskih postavk in njihovih argumentov).
- 3. Pritisnite tipko enter za potrditev in shranjevanje.
- 4. Posamezno operacijo prikličete s pritiskom na tipko **op1** ali **op2**. Prikazana je v polju za vnos. Žepno računalo TI‐34 MultiView™ samodejno izračuna rezultat (za to ni potrebno pritisniti tipke enter).

**Primeri**

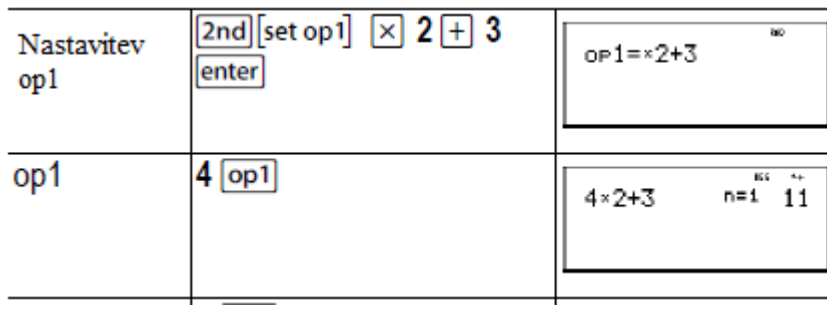

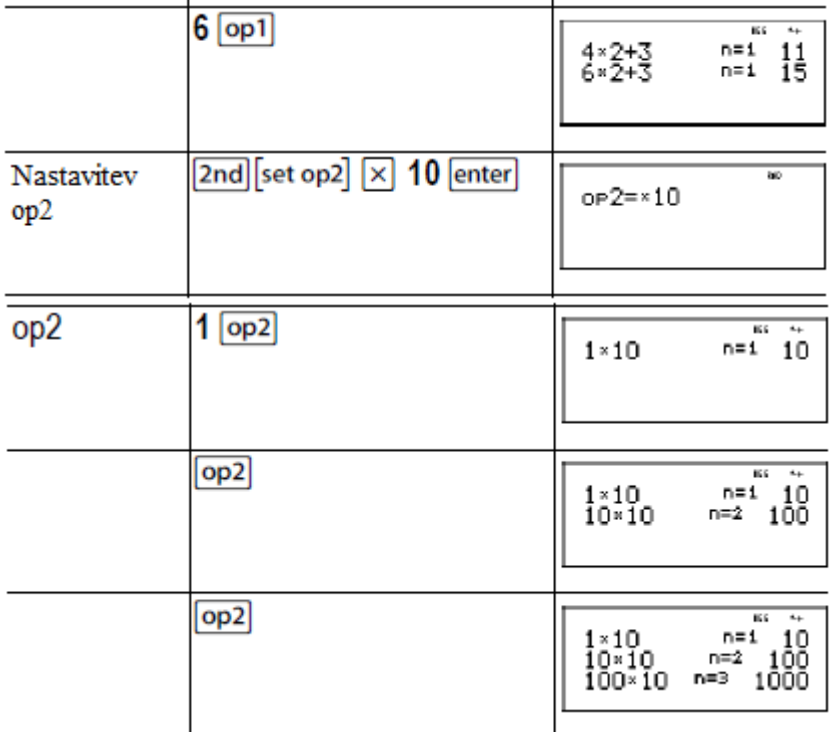

# **Računska naloga**

Oče Jožetu vsak teden plača 15 evrov, če ta nekaj ur pomaga v družinski trgovini z živili. Jože želi ves denar privarčevati, da bi si nato lahko kupil nekaj svojih najljubših knjig in video igric. Po njegovi oceni bi moral za izpolnitev vseh svojih želja zaslužiti 240 evrov. Ustvarite tabelo s prikazom Jožetovega tedenskega zaslužka, iz katere bo razvidno, kako njegovi prihranki naraščajo. Koliko tednov mora delati, da bo privarčeval dovolj denarja?

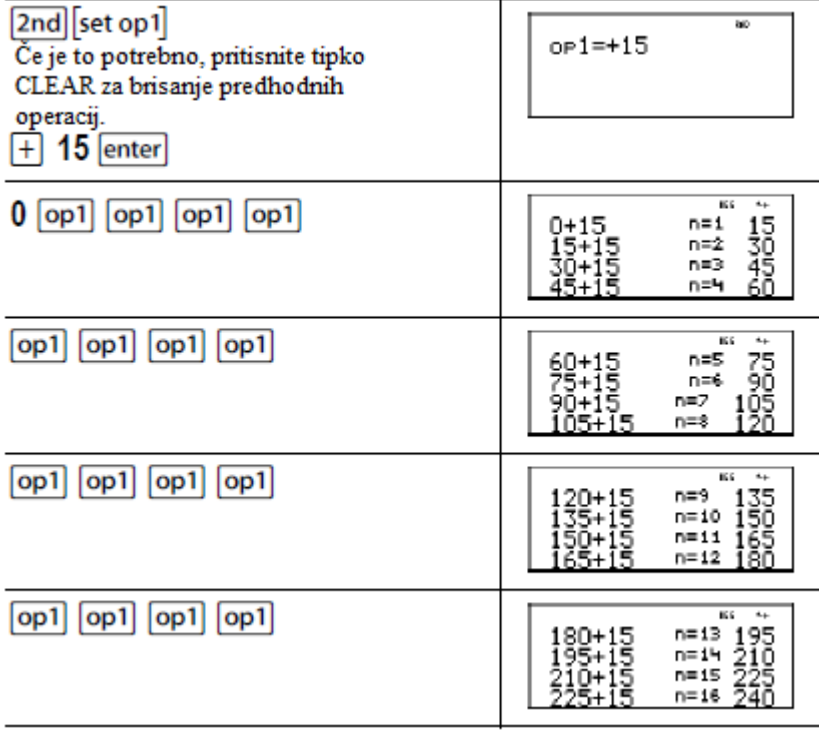

<span id="page-23-0"></span>Vrednostna tabela z Jožetovimi tedenskimi prejemki se prikaže na zaslonu. Iz tabele lahko razberemo, da mora delati 16 tednov, da bo zaslužil 240 evrov.

#### **POMNILNIK IN SHRANJENE SPREMENLJIVKE**

[2nd] [recall] [2nd] [clear var]  $x_{abc}^{yzt}$  $|sto \rightarrow$ Žepno računalo TI‐34 MultiView™ ima na voljo 7 spremenljivk – **x, y, z, t, a, b** in **c.** Kot spremenljivko lahko določite realno število ali izraz, katerega rezultat je realno število.

Tipka **sto** ie namenjena shranitvi vrednosti kot spremenljivke. Pritisnite tipko sto iza shranitev spremenljivke in nato tipko  $\frac{x^{y}}{a}$ za izbiro shranjene spremenljivke. Za shranitev vrednosti v izbrano spremenljivko, pritisnite tipko **enter**. Če spremenljivka že vsebuje vrednost, je ta v tem primeru nadomeščena z novo.

Tipka služi priklicu spremenljivke. Tipko večkrat pritisnite za izbiro **x, y, z, t, a, b** ali **c.** S pomočjo tipke lahko tudi ponovno prikličete shranjene vrednosti posameznih spremenljivk. Ime spremenljivke se vstavi v tekoči vnos, za ovrednotenje izraza je uporabljena vrednost, ki je dodeljena spremenljivki.

Tipki **2nd** [recall] služita priklicu vrednosti spremenljivk. Tipki pritisnite za prikaz menija spremenljivk in njihovih shranjenih vrednosti. Izberite spremenljivko, ki jo želite priklicati in pritisnite tipko **enter** Spremenljivki dodeljena vrednost je dodeljena v trenutni vnos in uporabljena za ovrednotenje izraza.

Tipki **2nd** [clear var] služita brisanju vseh vrednosti spremenljivk. Tipki pritisnite in izberite opcijo **1:Yes** za brisanje**.**

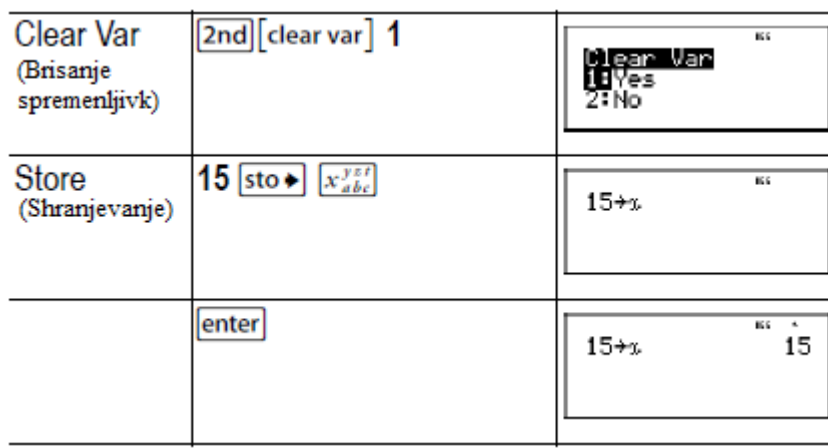

#### **Primeri**

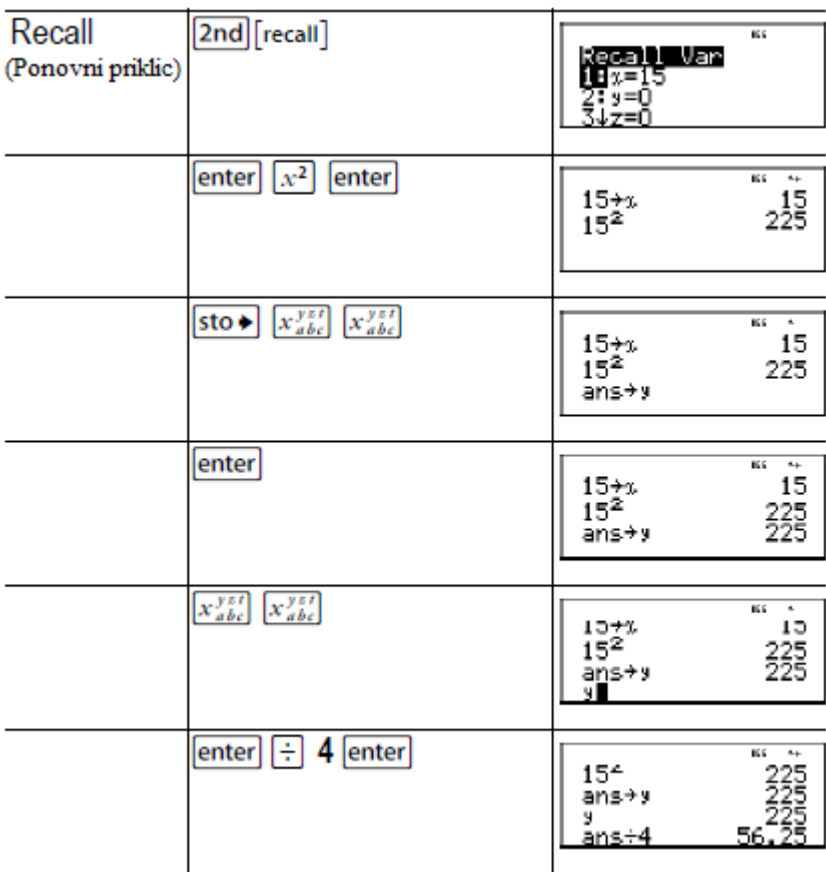

# **Računska naloga**

V gramozni jami so izkopali dve novi luknji. Prva meri 350 x 560 m, druga pa 340 x 610 m. Kolikšno količino gramoza mora podjetje izkopati iz vsake jame, da bo doseglo globino 150 metrov? Kaj pa globino 210 metrov?

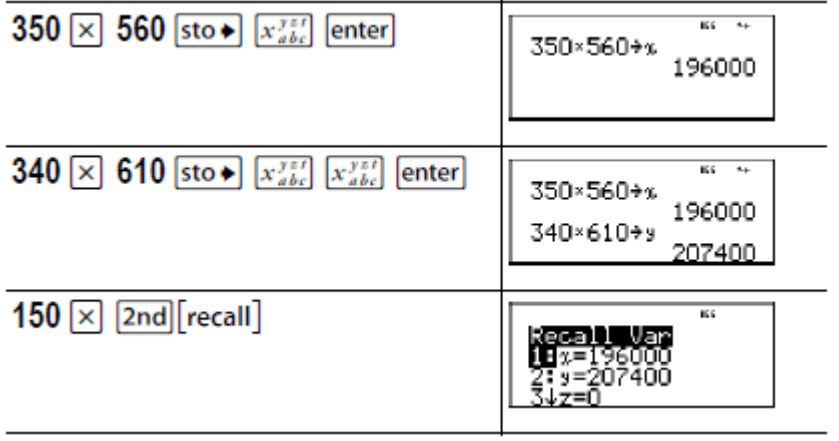

<span id="page-25-0"></span>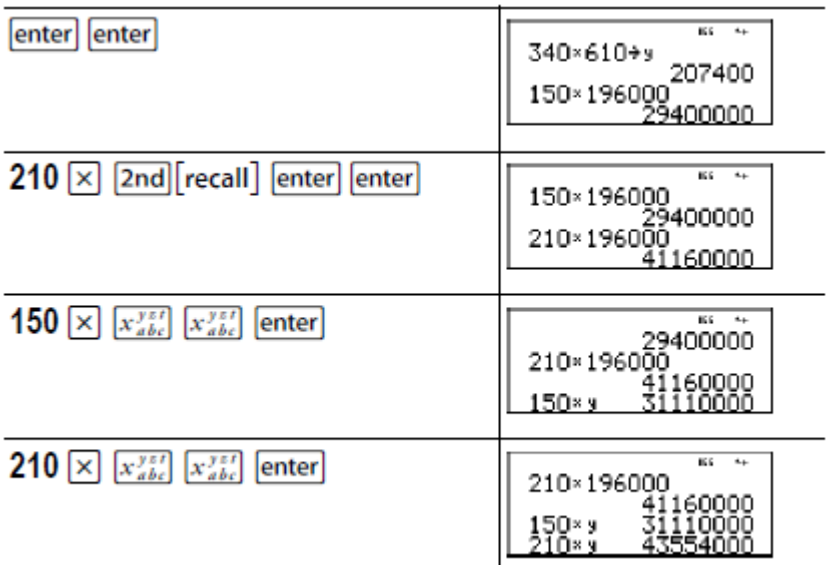

Za prvo jamo: podjetje mora izkopati 29,4 milijonov kubičnih metrov za dosego globine 150 m. Za dosego globine 210 metrov mora izkopati 41,16 milijonov kubičnih metrov.

Za drugo jamo: podjetje mora izkopati 31,11 milijonov kubičnih metrov za dosego globine 150 m. Za dosego globine 210 metrov mora izkopati 43,554 milijonov kubičnih metrov.

#### **UREJEVALNIK PODATKOV IN SEZNAM SUBSTITUCIJ**

#### data

Pritisk na tipko omogoča vnos podatkov na do 3 sezname. Vsak seznam lahko vsebuje do 42 elementov. Pritisnite tipki  $\boxed{\text{2nd}}$  a premik na začetek seznama in tipki  $\boxed{\text{2nd}}$   $\odot$  za premik na konec seznama.

Seznam substitucij omogoča: **f**\_`**d,** `**%,** `**Simp** in **nd**\_`**Und.**

Na prikaz elementov vplivajo številski zapis, decimalni zapis in kotni način (razen pri ulomkih).

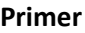

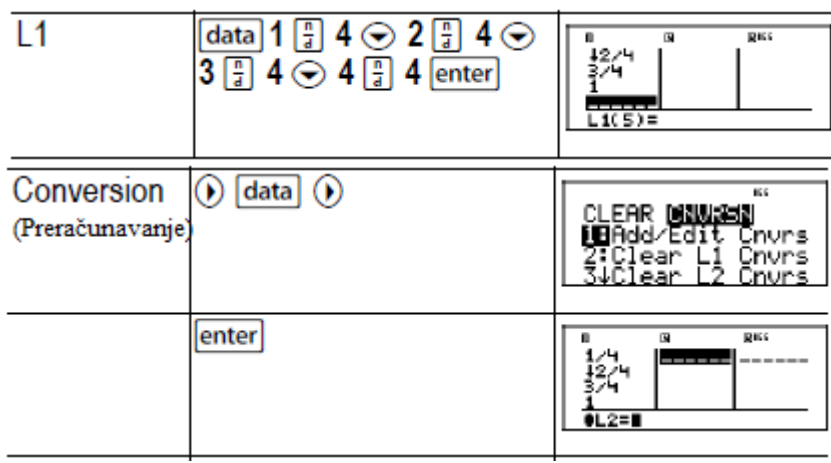

<span id="page-26-0"></span>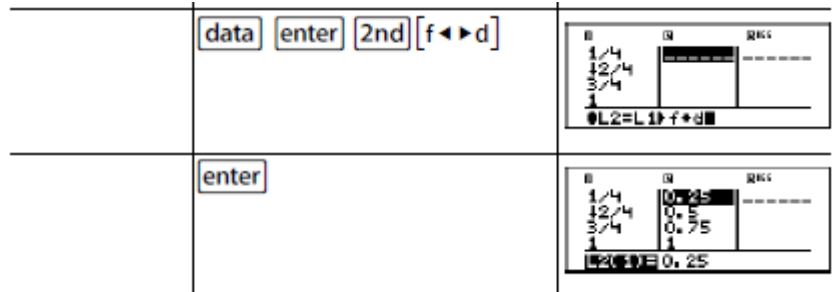

Upoštevajte, da se L2 preračuna glede na vneseno substitucijo in da simbol L2(1)= v avtorski vrstici označuje, da je seznam rezultatov »preračun«.

#### A **Računska naloga**

Poiščite decimalni zapis ulomkov: 1/9, 2/9 in 3/9. Lahko na podlagi tega vzorca napoveste decimalni zapis za ulomek 7/9? Svoj odgovor preverite s pomočjo seznamov na vašem žepnem računalu.

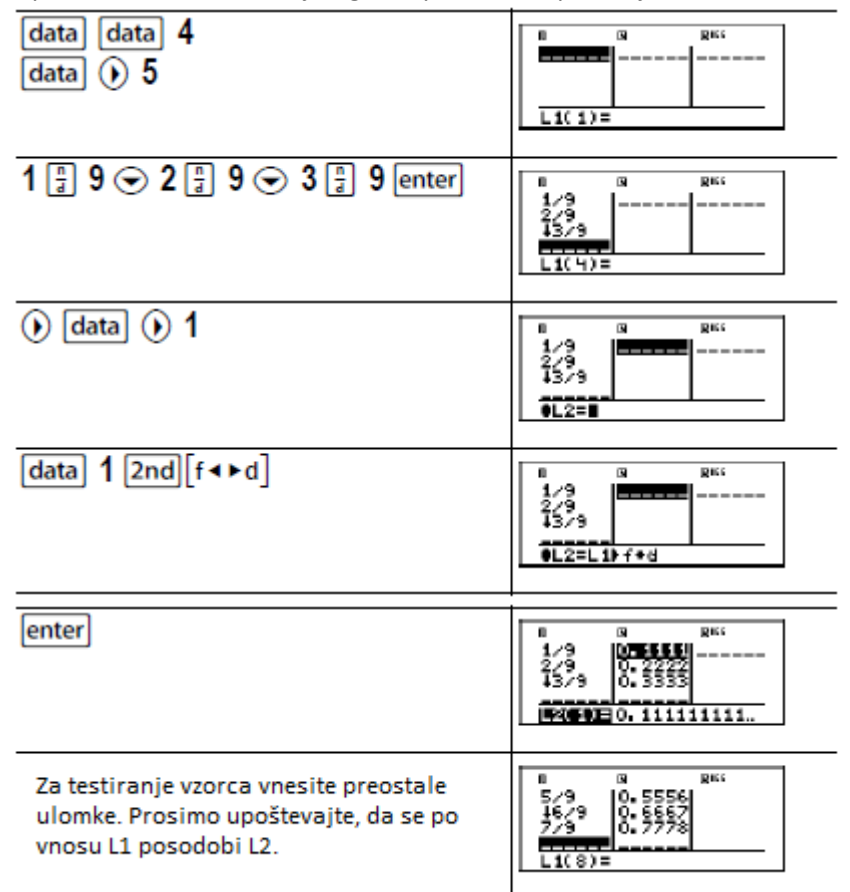

Prikazani vzorec kaže, da je decimalni zapis ponovitev števil v števcu ulomka. Z vnosom ulomkov 4/9, 5/9, 6/9 in nazadnje 7/9 se ta ugotovitev potrdi. Upoštevajte, da je zadnja prikazana številka zaokrožena, kar pomeni, da je rezultat 0,777777 prikazan kot 0,777778.

#### **STATISTIKA**

 $[2nd]$  stat]

data

S pritiskom na tipki  $\boxed{\text{2nd}}$  stat $\boxed{\text{stat}}$  se prikaže meni z naslednjimi opcijami:

- **1‐Var Stats** za analizo podatkov enega zapisa z eno izmerjeno spremenljivko x.
- **2‐Var Stats** za analizo parnih podatkov dveh zapisov z dvema izmerjenima spremenljivkama neodvisno spremenljivko x in neodvisno spremenljivko y.
- **StatVars** služi prikazu drugega menija s statističnimi spremenljivkami. Meni StatVars je prikazan šele po tem, ko izračunate statistiko 1-Var ali 2-Var. S tipkama  $\odot$  in  $\odot$  lahko

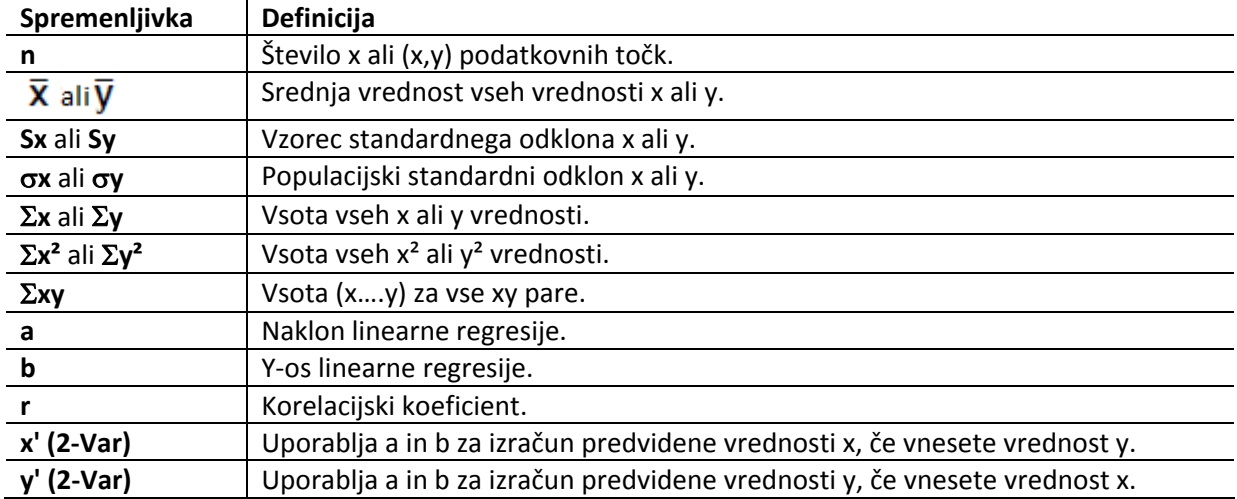

preklopite na želeno spremenljivko in pritisnete tipko enter za potrditev.

Za opredelitev statističnih podatkovnih točk sledite korakom:

- 1. Vnesite podatke v L1, L2 in L3 (več informacij najdete pod poglavjem »Urejevalnik podatkov«).
- 2. Pritisnite tipki  $\boxed{2nd}$  [stat]. Izberite opcijo **1-Var** ali 2-Var in pritisnite tipko **enter**.
- 3. Izberite L1, L2 ali L3 in pogostost.
- 4. Pritisnite tipko **enter** za prikaz menija s spremenljivkami.
- 5. Za brisanje podatkov pritisnite **data** data<sub>,</sub> izberite seznam, ki ga želite izbrisati in pritisnite tipko enter

#### **Primeri**

```
1‐Var: Poiščite povprečje vrednosti {45, 55, 55, 55}
```
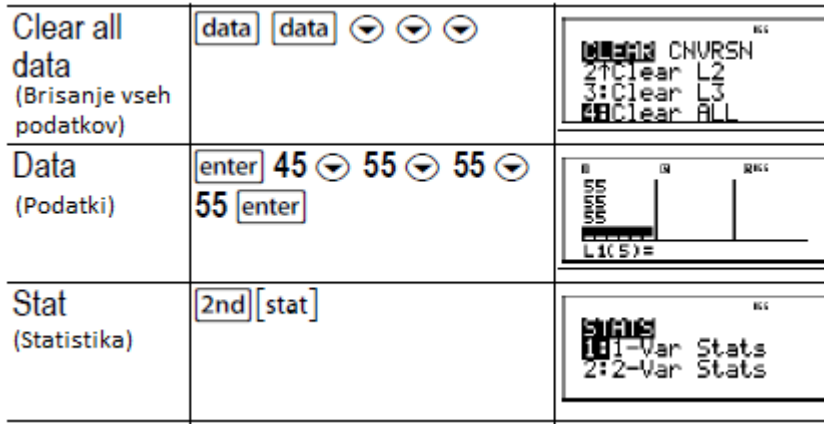

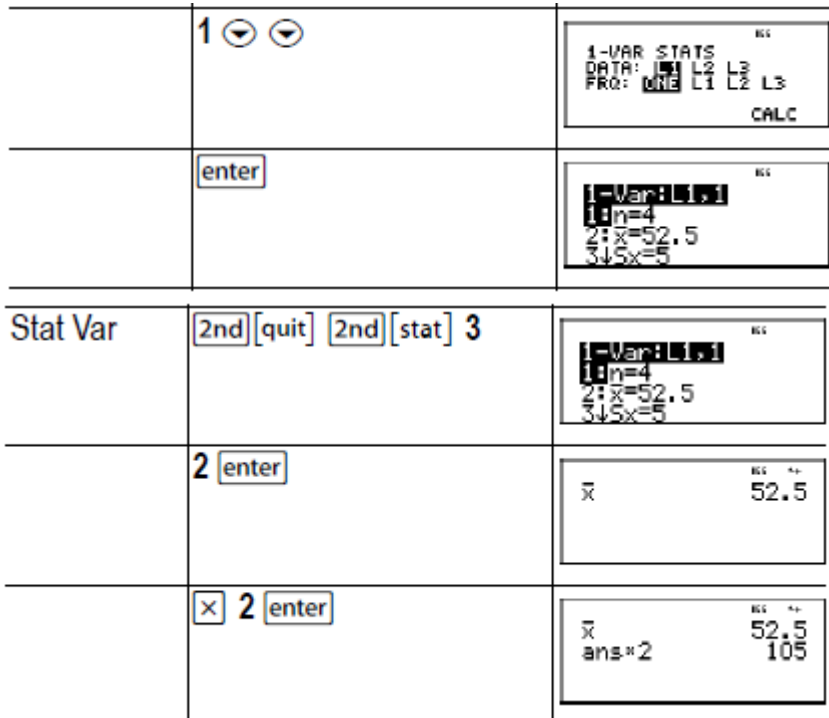

#### **‐Var:** Podatki: (45, 30), (55, 25); Iskanje: x' (45)

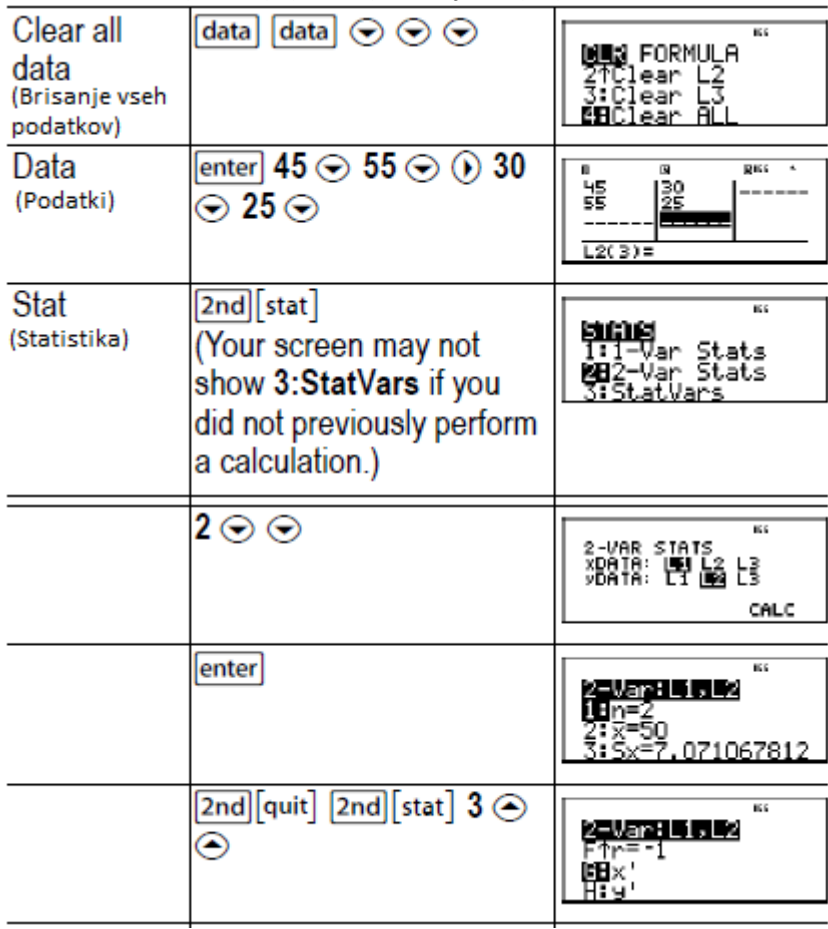

#### $\overline{\mathbf{K}}$ ↴  $x^+(45)$  $15$

#### A **Računska naloga**

Ada je na zadnjih štirih izpitih dosegla naslednje rezultate:

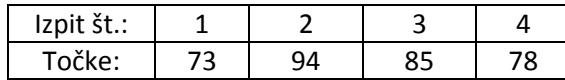

- ‐ Poiščite njeno povprečno oceno zadnjih 4 izpitov.
- ‐ Ada je ob pregledu rezultatov na dveh testih našla napaki pri ocenjevanju. Število točk drugega testa je bilo tako popravljeno na 88, število točk četrtega testa pa na 84 točk. Izračunajte Adino novo povprečje glede na spremenjeno število točk.
- ‐ Kaj opazite pri Adini povprečni oceni pred in po spremembo točk?

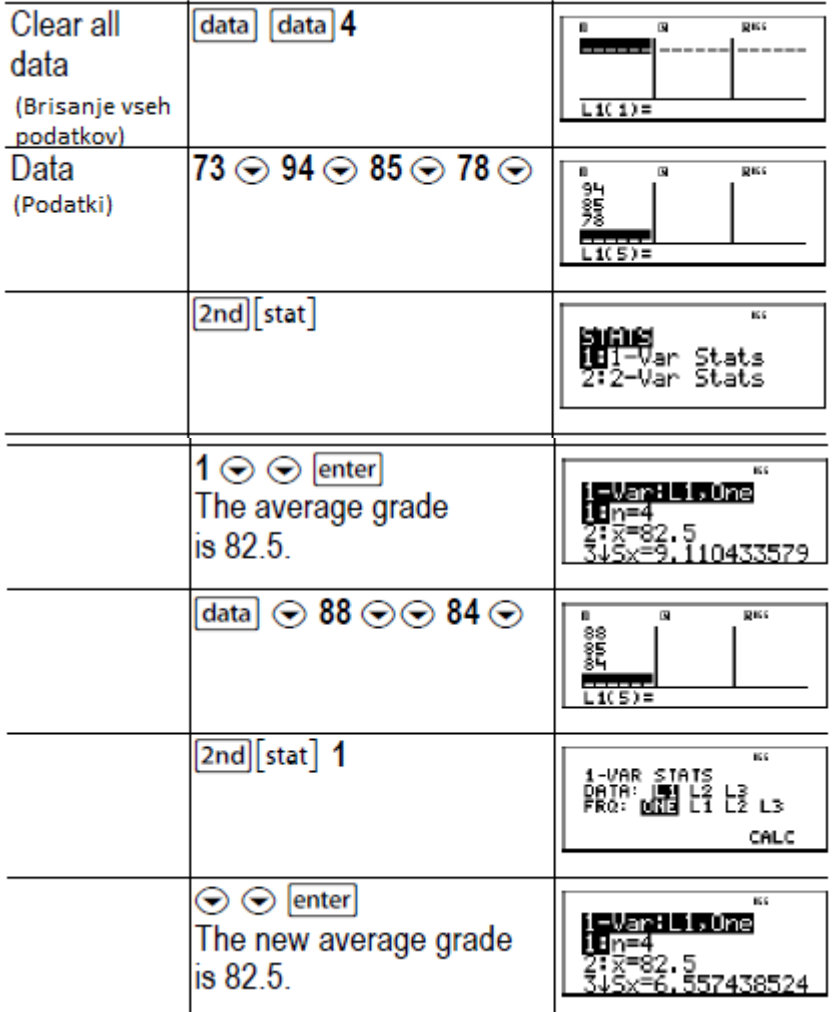

Adino povprečje se ni spremenilo. Tudi po spremembi točk je ostalo enako in znaša 82,5 točk. Razlog tiči v tem, da je bil drugi test po odkriti napaki ocenjen za 6 točk manj, četrti pa za 6 točk več. Skupno število točk vseh štirih testov se tako ni spremenilo (330 točk).

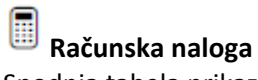

Spodnja tabela prikazuje rezultate poizkusov zaviranja vozila.

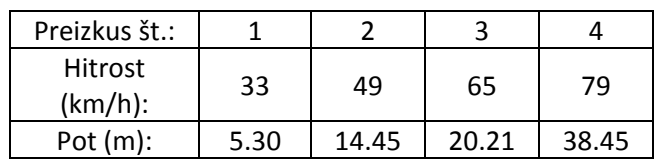

Na podlagi razmerij med podatki ocenite pot zaviranja vozila ki vozi s hitrostjo 55 km/h. Ročno narisana grafična predstavitev podatkov napeljuje na linearno razmerje. Žepno računalo TI‐34 MultiView™ uporablja metodo najmanjših kvadratov, da bi na ta način našlo najbolj prilegajočo se krivuljo, y'=ax'+b, za podatke, vnesene v seznamih.

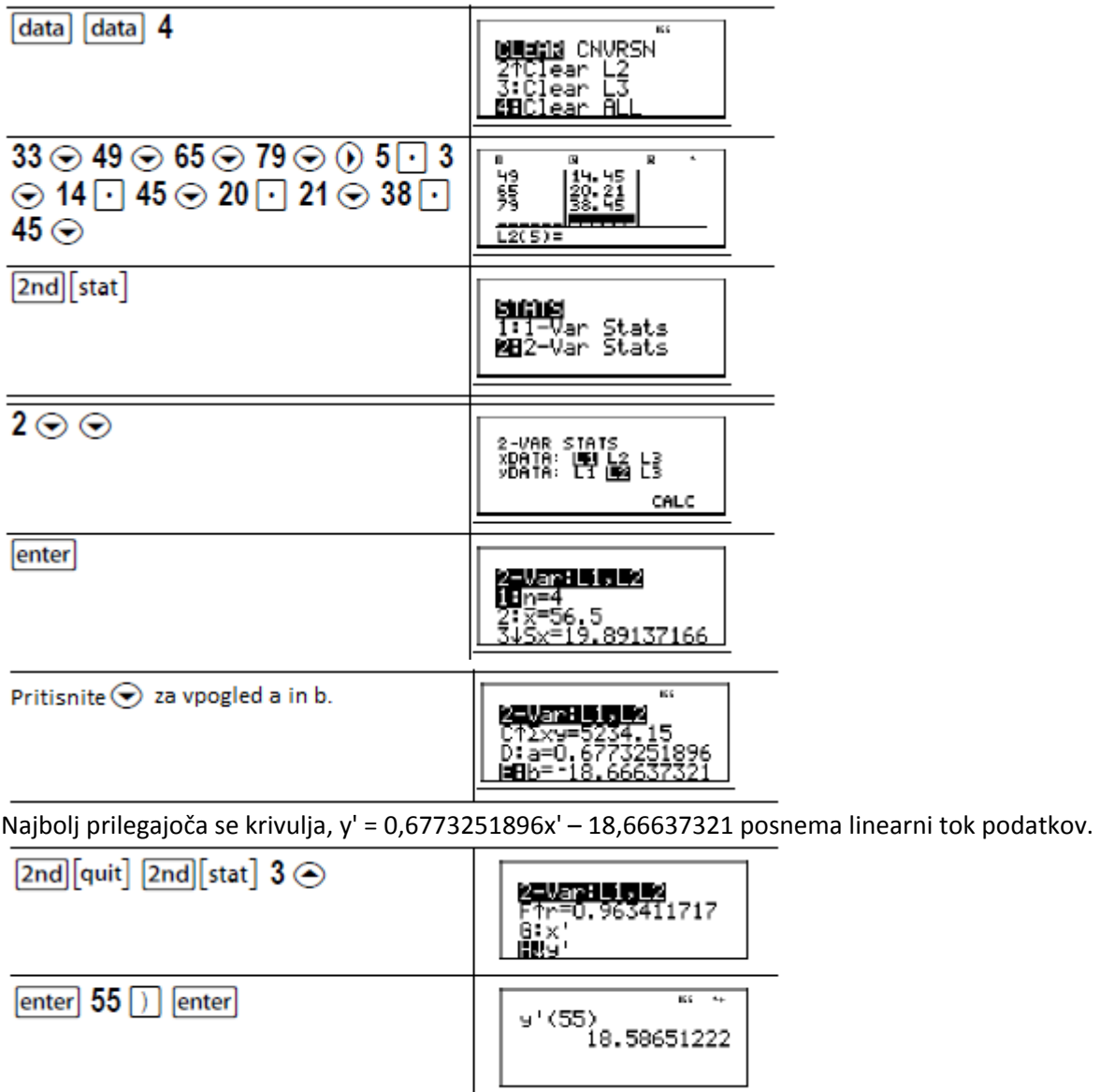

Linearni model ocenjuje zavorno razdaljo pri hitrosti vozila 55 km/h na 18.9 metrov.

#### <span id="page-31-0"></span>**VERJETNOST**

#### prb

Tipka služi prikazu dveh menijev, **PRB** in **RAND.**

## **PRB** vsebuje naslednje opcije:

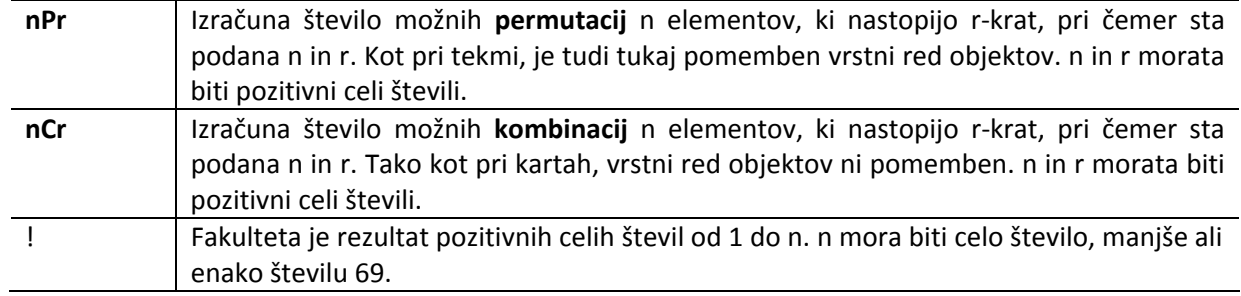

#### **RAD** vsebuje naslednje opcije:

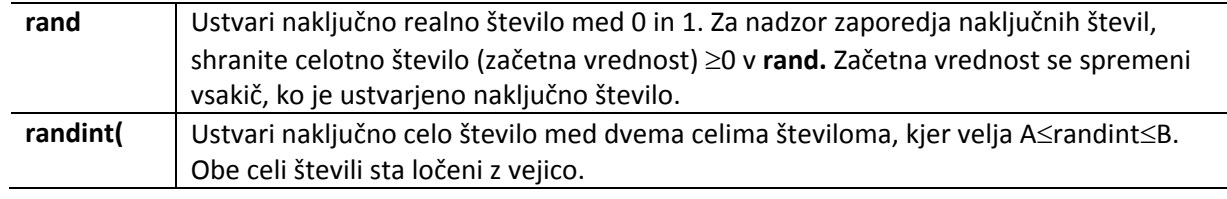

#### **Primeri**

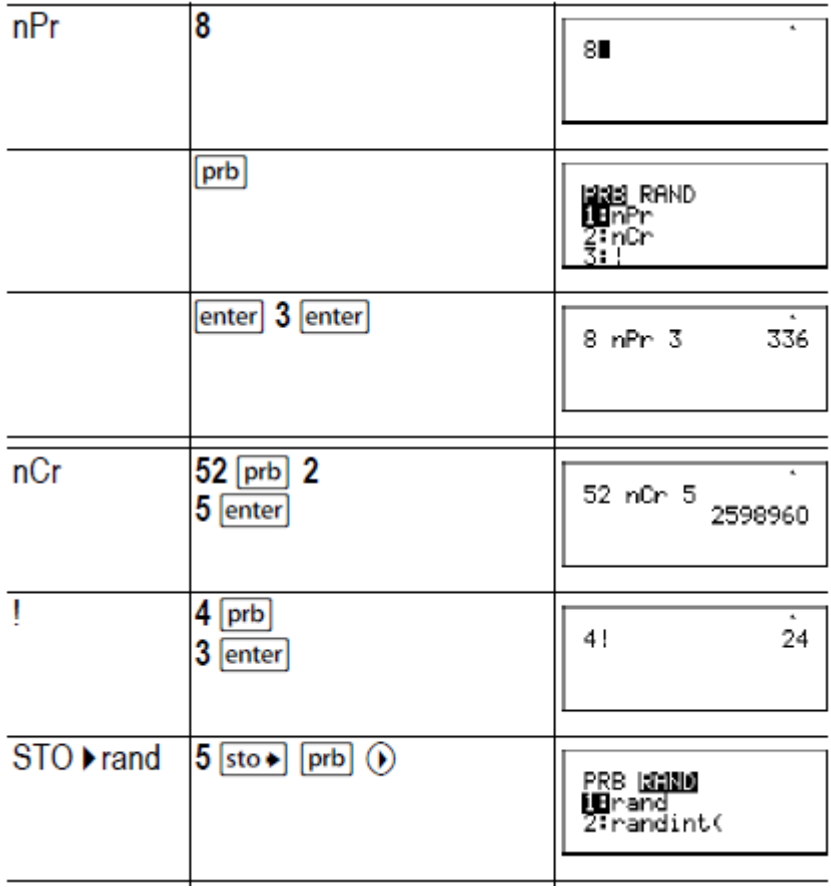

<span id="page-32-0"></span>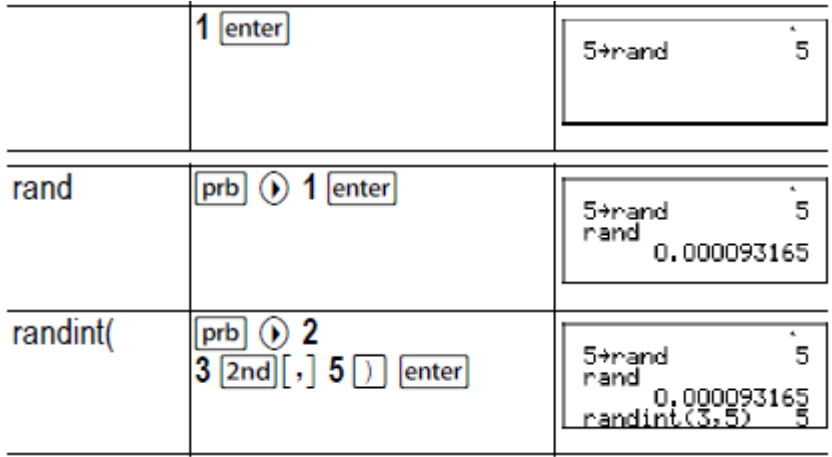

## **Računska naloga**

Trgovina s sladoledom oglašuje, da ponuja 25 različnih vrst sladoleda. Naročiti želite tri različne vrste sladoleda v eni skodelici. Koliko različnih kombinacij lahko preizkusite v vročem poletju?

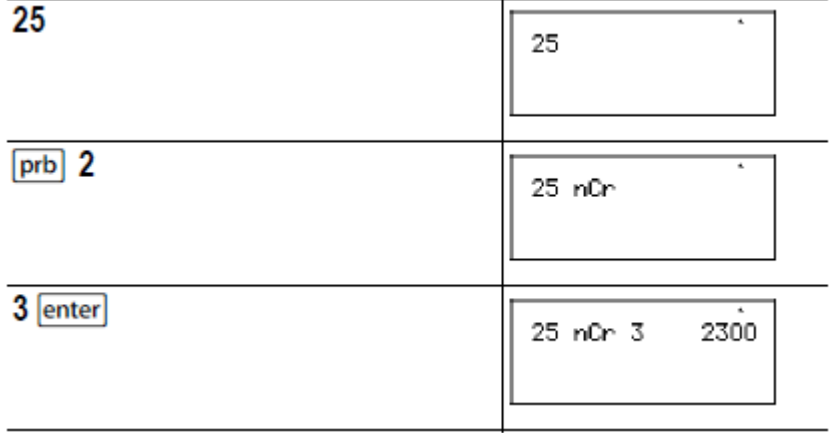

Izbirate lahko med 2300 skodelicami z različnimi kombinacijami okusov. Če je poletje daljše in traja 90 dni, morate vsak dan preizkusiti 25 različnih sladolednih kombinacij.

#### **V PRIMERU NAPAK**

Ko žepno računalo TI‐34 MultiView™ zazna napako, nanjo opozori.

Da bi napako lahko odpravili, si zapišite njeno vrsto in poiščite vzrok zanjo. Če napake ne morete prepoznati, si pomagajte s spodnjim seznamom, ki podrobno opisuje sporočila o napakah.

Za brisanje sporočila o napaki uporabite tipko **clear**, Zaslon se vrne na prejšnji prikaz, kazalec se nahaja v bližini mesta napake. Popravite izraz.

**ARGUMENT –** funkcija nima ustreznega števila argumentov. **DIVIDE BY 0 –** skušali ste deliti z 0. **DOMAIN –** navedli ste argument k funkciji zunaj veljavnega območja. Na primer:

- za x√y: x=0 ali (y<0 in x ni liho celo število).
- za √x: x<0.
- za **LOG** ali **LN:** x≤0.
- za **tan:** x = 90°, ‐90°, 270°, ‐270°, 450° itd. in podobno za radiane.
- <span id="page-33-0"></span>•  $z^2 = z^2 \sin^{-1} z \text{ali } \cos^{-1} z \mid x \mid 1$ .
- za **nCr** ali **nPr:** n ali r niso cela števila ≥0.
- za **Filmp**: vnos poenostavljene vrednosti 0 ali ≥1E10; poizkus poenostavljanja števil, ki niso ulomki.

**EQUATION LENGTH –** vnos presega omejitev (88 znakov ali elementov za vstopno vrstico in 47 za statistične vnose ali vnose konstant); npr. kombiniranje vnosa s konstanto, ki presega limit. **FRQ DOMAIN –** FRQ‐vrednost (v statistiki 1‐Var) < 0.

**OVERFLOW –** skušali ste vnesti številko (ali ste jo izračunali), ki presega območje obdelave računala. **STAT –** poskus izračuna statistike 1‐Var ali 2‐Var brez določenih podatkovnih točk ali poskus izračuna statistike 2‐Var, pri čemer seznami podatkov niso enake dolžine.

#### **CONVERSION –**

- Pretvorba ne vsebuje imena seznama (L1, L2 ali L3), ki mu sledi preračunavanje (npr.  $f \cdot \phi$ d). • Skušali ste vnesti funkcijo (npr. L1 + 3).
- **SYNTAX –** ukaz vsebuje napako sintakse ali gre za napačno postavljene funkcije, argumente, oklepaje

#### ali vejice. Če ste uporabili tipko  $\boxed{\frac{1}{2}}$ , poskusite z  $\boxed{\div}$ .

**OP NOT DEFINED –** operacija (**op1** ali **op2**) ni definirana.

#### **MEMORY LIMIT –**

- Izračun vsebuje preveč odprtih operacij (več kot 23).
- Kadar uporabljate **op1** ali **op2,** ste poskusili vnesti več kot 4 stopnje prepletenih funkcij z ulomki, kvadratnimi koreni, eksponentami z ˆ, x√ in x² (samo v načinu MathPrint™.

#### **LOW BATTERY –** zamenjajte baterijo.

**Napotek:** opozorilo se pojavi samo za kratek čas in nato izgine. Sporočilo se s pritiskom na tipko

clear ne izbriše.

#### **NAPOTKI V ZVEZI Z BATERIJAMI**

#### **Varnostni napotki**

V zvezi z baterijami obvezno upoštevajte naslednje varnostne napotke:

- ‐ Baterije shranjujte izven dosega otrok.
- ‐ Nikoli ne uporabljajte novih in rabljenih baterij hkrati. Prav tako hkrati ne uporabljajte baterij različnih tipov in proizvajalcev.
- ‐ Hkrati ne uporabljajte običajnih in akumulatorskih baterij.
- ‐ Pri vstavljanju baterij pazite na pravilno polarnost (+ in pol).
- ‐ Običajnih baterij ne polnite!
- ‐ Porabljene baterije po koncu uporabe v čim krajšem možnem času odložite na okolju prijazen način.
- ‐ Baterij nikoli ne mečite v ogenj in z njimi ne ustvarjajte kratkega stika.

#### **Odlaganje**

Baterij ne skušajte razstavljati, luknjati ter jih ne zažigajte. Nevarnost eksplozije in sprostitve nevarnih kemičnih substanc. Baterije odložite skladno z lokalnimi predpisi na okolju prijazen način.

#### **Zamenjava baterij**

Žepno računalo TI‐34 MultiView™ deluje s pomočjo litijeve baterije CR2032 z napetostjo 3 V. Iz računala odstranite baterijski pokrovček in računalo obrnite s hrbtno stranjo navzgor.

- Z majhnim izvijačem odvijte vijake, ki se nahajajo na zadnji strani ohišja.
- Previdno ločite sprednji in zadnji del računala ter pri tem pazite, da ne poškodujete notranjih sestavnih delov!
- <span id="page-34-0"></span>• Odstranite baterijo, v kolikor je to potrebno si pomagajte z majhnim izvijačem.
- Na baterijsko mesto vstavite novo baterijo ter pri tem pazite na pravilno polarnost (+ in pol). Novo baterijo potisnite na svoje mesto, tako da zaskoči. **Opozorilo!** Pri vstavljanju nove baterije se ne dotikajte drugih notranjih delov računala.

Porabljene baterije odložite v skladu z veljavnimi predpisi.

#### **V PRIMERU TEŽAV**

Ponovno preglejte navodila in preverite, če so bili izračuni pravilno izvedeni.

Preverite stanje baterije – je ta pravilno vstavljena, je dovolj napolnjena (oziroma nova)? Baterijo po potrebi zamenjajte, če:

- ‐ se računalo ne vklopi (ne reagira na tipko za vklop);
- ‐ je zaslon črn;
- ‐ ste prejeli nepričakovane rezultate.

#### **GARANCIJSKI LIST**

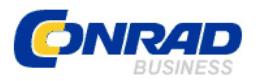

 Conrad Electronic d.o.o. k.d. Ljubljanska c. 66, 1290 Grosuplje Fax: 01/78 11 250, Tel: 01/78 11 248 [www.conrad.si](http://www.conrad.si/), info@conrad.si

Izdelek: Žepno računalo TI-34 MultiView™ Kat. št.: 775860

#### **Garancijska Izjava:**

Proizvajalec jamči za kakovost oziroma brezhibno delovanje v garancijskem roku, ki začne teči z izročitvijo blaga potrošniku. **Garancija velja na območju Republike Slovenije. Garancija za izdelek je 1 leto**. Izdelek, ki bo poslan v reklamacijo, vam bomo najkasneje v skupnem roku 45 dni vrnili popravljenega ali ga zamenjali z enakim novim in brezhibnim izdelkom. Okvare zaradi neupoštevanja priloženih navodil, nepravilne uporabe, malomarnega ravnanja z izdelkom in mehanske poškodbe so izvzete iz garancijskih pogojev. **Garancija ne izključuje pravic potrošnika, ki izhajajo iz odgovornosti prodajalca za napake na blagu**. Vzdrževanje, nadomestne dele in priklopne aparate proizvajalec zagotavlja še 3 leta po preteku garancije. Servisiranje izvaja proizvajalec sam na sedežu firme CONRAD ELECTRONIC SE, Klaus-Conrad-Strasse 1, Nemčija.

Pokvarjen izdelek pošljete na naslov: Conrad Electronic d.o.o. k.d., Ljubljanska cesta 66, 1290 Grosuplje, skupaj z izpolnjenim garancijskim listom.

#### Prodajalec:

**Datum izročitve blaga in žig prodajalca:** 

**Garancija velja od dneva nakupa izdelka, kar kupec dokaže s priloženim, pravilno izpolnjenim garancijskim listom.**

‐ Garancija velja na območju Republike Slovenije.

‐ Garancija ne izključuje pravic potrošnika, ki izhajajo iz odgovornosti prodajalca za napake na blagu.